## **RANCANG BANGUN SISTEM PENGENDALIAN ALAT RUMAH TANGGA JARAK JAUH MENGGUNAKAN JARINGAN INTERNET WIRELESS ( Wifi )**

#### **TUGAS AKHIR**

**Diajukan Sebagai Syarat Untuk Memperoleh Gelar Sarjana Pada Jurusan Teknik Elektro Fakultas Teknologi Industri Universitas Islam Indonesia** 

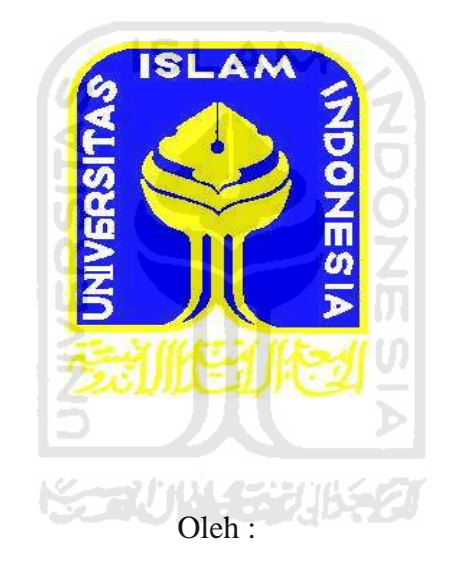

**Nama : Okta Triana** 

**No. Mahasiswa : 01 524 014** 

## **JURUSAN TEKNIK ELEKTRO FAKULTAS TEKNOLOGI INDUSTRI UNIVERSITAS ISLAM INDONESIA YOGYAKARTA 2011**

## **LEMBAR PENGESAHAN PEMBIMBING** RANCANG BANGUN SISTEM PENGENDALIAN ALAT RUMAH TANGGA JARAK JAUH MENGGUNAKAN **JARINGAN INTERNET WIRELESS (Wifi)**

**TUGAS AKHIR** 

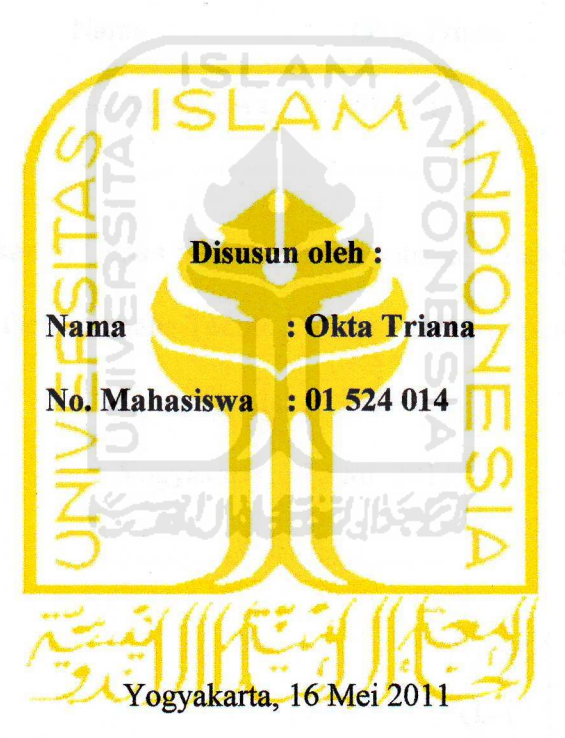

Pembimbing I

Hj. Budi Astuti, MT

Pembimbing II

Dwi Ana Ratna Wati, ST, M. Eng

#### **LEMBAR PENGESAHAN PENGUJI**

# RANCANG BANGUN SISTEM PENGENDALIAN ALAT<br>RUMAH TANGGA JARAK JAUH MENGGUNAKAN **JARINGAN INTERNET WIRELESS (Wifi)**

#### **TUGAS AKHIR**

Dengan segenap rasa syukur dan kerendahan hati kepada : Allah SWT dan

Rasullullah Muhammad SAW.

: Okta Triana

No. Mahasiswa : 01 524 014

Telah dipertahankan di Depan Sidang Penguji sebagai Salah Satu Syarat Untuk

 $I(S)$ angnya yang tidak henti dan mungkin tidak henti dan mungkin tidak henti dan mungkin tidak henti dan mungkin tidak henti dan mungkin tidak henti dan mungkin tidak henti dan mungkin tidak henti dan mungkin tidak henti

Memperoleh Gelar Sarjana Teknik Elektro Fakultas Teknologi Industri

Universitas Islam Indonesia

Yogyakarta, 27 Juni 2011

Tim Penguji,

Tito Yuwono, ST, M.Sc. Ketua

Ir. Hj. Budi Astuti, MT. Anggota I

Medilla Kusriyanto, ST, M.Eng. Anggota II

Mengetahui Ketua Jurusan Teknik Elektro Universitas-Islam Indonesia Tito Yuwono, ST, M.Sc.

#### **HALAMAN MOTTO**

" Bacalah dengan ( menyebut ) nama Tuhanmu Yang Menciptakanmu, Dia telah menciptakan manusia dari segumpal darah. Bacalah, dan Tuhanmu Yang Maha Pemurah, yang mengajar ( manusia ) dengan perantaraan kalam. Dia mengajarkan kepada manusia apa yang tidak diketahuinya ".

```
(Q.S. Al-Alaq: 1-5)
```
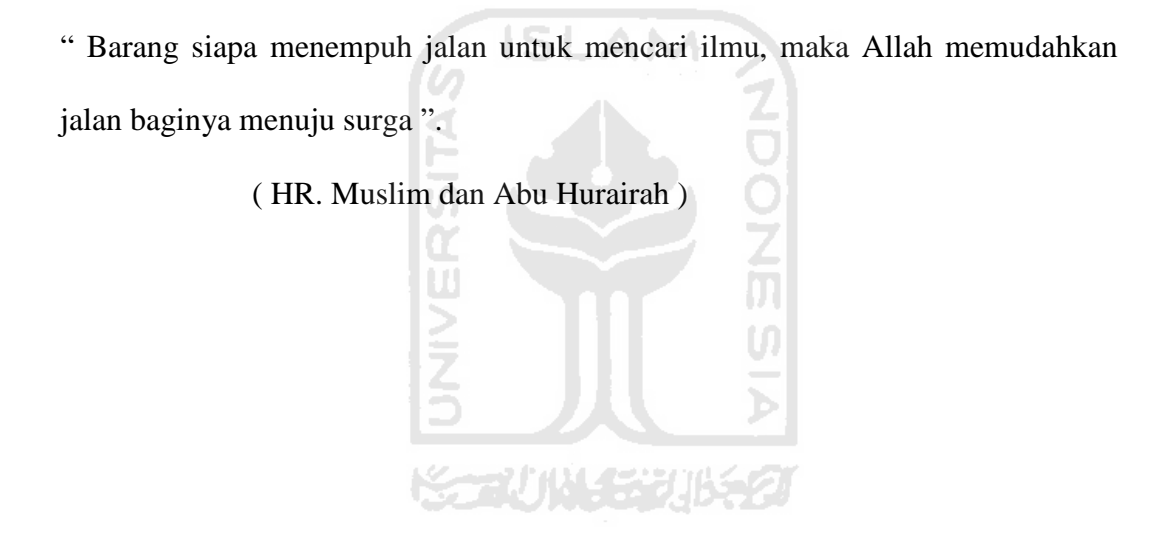

#### **KATA PENGANTAR**

#### **♦Ⅱ</u>۞♦**♦₽◘▪●۞۞۞<del>۞۞۞۞</del> **∉HOQO.•••**∞€

Assalamu'alaikum wr.wb.

Alhamdulillah, segala puji hanya milik Allah SWT Rabb semesta alam serta Shalawat dan salam atas nabi Muhammad SAW atas rahmat dan taufiknya penulis dapat menyelesaikan tugas akhir dengan judul Rancang Bangun Sistem Pengendalian Alat Rumah Tangga Jarak Jauh Menggunakan Jaringan Internet Wireless ( Wifi) dapat diselesaikan dengan baik.

Adapun maksud dan tujuan penyusunan tugas akhir ini adalah untuk melengkapi salah satu syarat untuk menempuh gelar Sarjana pada Jurusan Teknik Elektro Universitas Islam Indonesia, Yogyakarta. Disamping itu untuk menambah pengetahuan terhadap ilmu yang telah dipelajari di bangku perkuliahan untuk dapat diterapkan di masyarakat.

Selama melakukan Tugas Akhir dan dalam penyusunan laporan ini, penyusun tidak lepas dari berbagai macam hambatan dan gangguan. Namun berkat motivasi, informasi dan konsultasi dari berbagai pihak, semua masalah dapat diatasi. Untuk itu penyusun ingin menyampaikan rasa hormat sebagai ungkapan terima kasih kepada :

- Bapak Tito Yuwono, ST, MSc selaku Ketua Jurusan Teknik Elektro Fakultas Teknologi Industri, Universitas Islam Indonesia.
- Ibu Dwi Ana Ratna Wati, ST, M. Eng selaku sekretaris jurusan dan dosen pembimbing atas masukan dan nasehatnya.
- Dosen dan karyawan Fakultas Teknologi Industri Universitas Islam Indonesia, Ka. Lab dan Laboran Jurusan Teknik Elektro yang telah banyak memberikan ilmu yang sangat bermanfaat bagi penulis.
- Ibu dan keluarga yang selalu setia memberikan dorongan dan semangat kepada penulis.
- Teman-teman seperjuanganku dan juga teman-teman Teknik Elektro 2001
- Terima kasih kepada semua pihak yang telah membantu dalam pengerjaan tugas Akhir ini, yang tidak dapat disebutkan satu persatu

Penyusun menyadari bahwa laporan ini masih banyak kekurangan, oleh karena itu kritik dan saran yang membangun sangat diharapkan. Besar harapan laporan ini dapat bermanfaat kepada penulis khususnya dan pembaca pada umumnya.

Amin.

Wassalamu'alaikum wr. wb.

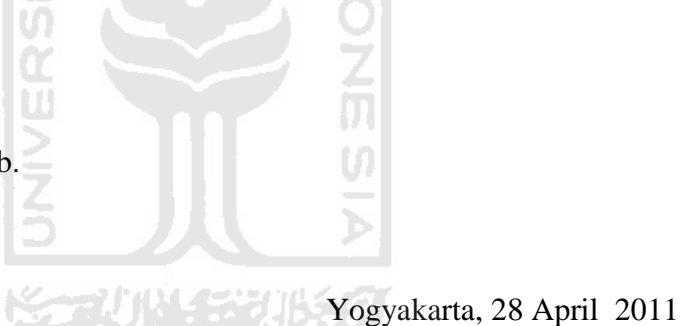

#### OKTA TRIANA

#### **ABSTRAK**

Penggunaan aplikasi berbasis web saat ini sudah banyak digunakan dalam berbagai bidang. Hal ini dimaksudkan untuk memberikan suatu kemudahan kepada manusia untuk mengetahui sesuatu hal tapi tidak harus terpaku pada suatu tempat. Untuk itu dirancang sebuah aplikasi yang diberi nama rancang bangun sistem pengendalian alat rumah tangga jarak jauh menggunakan jaringan internet wireless ( wifi ).Mikrokontroler yang digunakan dalam perancangan ini yaitu menggunakan AT Mega 8535. Alat ini dibuat menggunakan beberapa bagian utama dan saling bekerjasama membentuk sistem pengendalian alat rumah tangga yang dapat dipantau melalui personal komputer secara jarak jauh dengan menggunakan sistem wireless. Sistem terdiri dua bagian utama yaitu bagian pemancar yang berada di alat dengan menggunakan accest point dan bagian penerima yang berada di personal komputer sebagai monitor. Mikrokontroler berfungsi sebagai pengendali utama dari sistem. Mikrokontroler mendapatkan input dari alat rumah tangga kemudian diolah menjadi data yang siap dikirimkan ke komputer. Setelah dilakukan perancangan maka telah dihasilkan suatu piranti lunak untuk mengendalikan alat rumah tangga yaitu untuk menyalakan dan mematikan lampu.Pengujian dilakukan dengan menjalankan alat secara simulasi dan mencatat data yang tertampil pada komputer. Berdasarkan aplikasi alat yang berhasil dilakukan, sistem yang dibangun telah dapat melakukan pengontrolan melalui alat dengan baik.Sistem pengendalian alat rumah tangga yang dipantau dengan menggunakan PC melalui *access point* telah menunjukkan hasil dengan baik dan berjalan sesuai dengan rancangan.

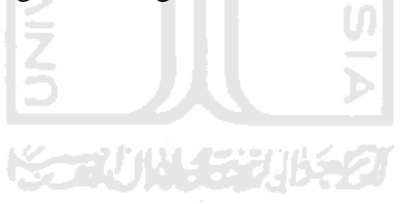

#### **DAFTAR ISI**

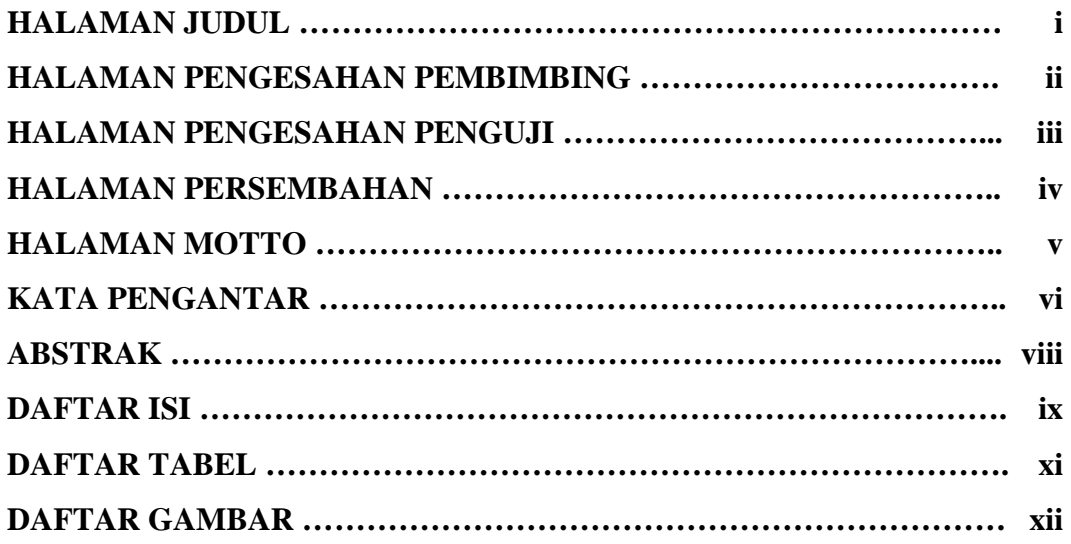

#### **BAB I**

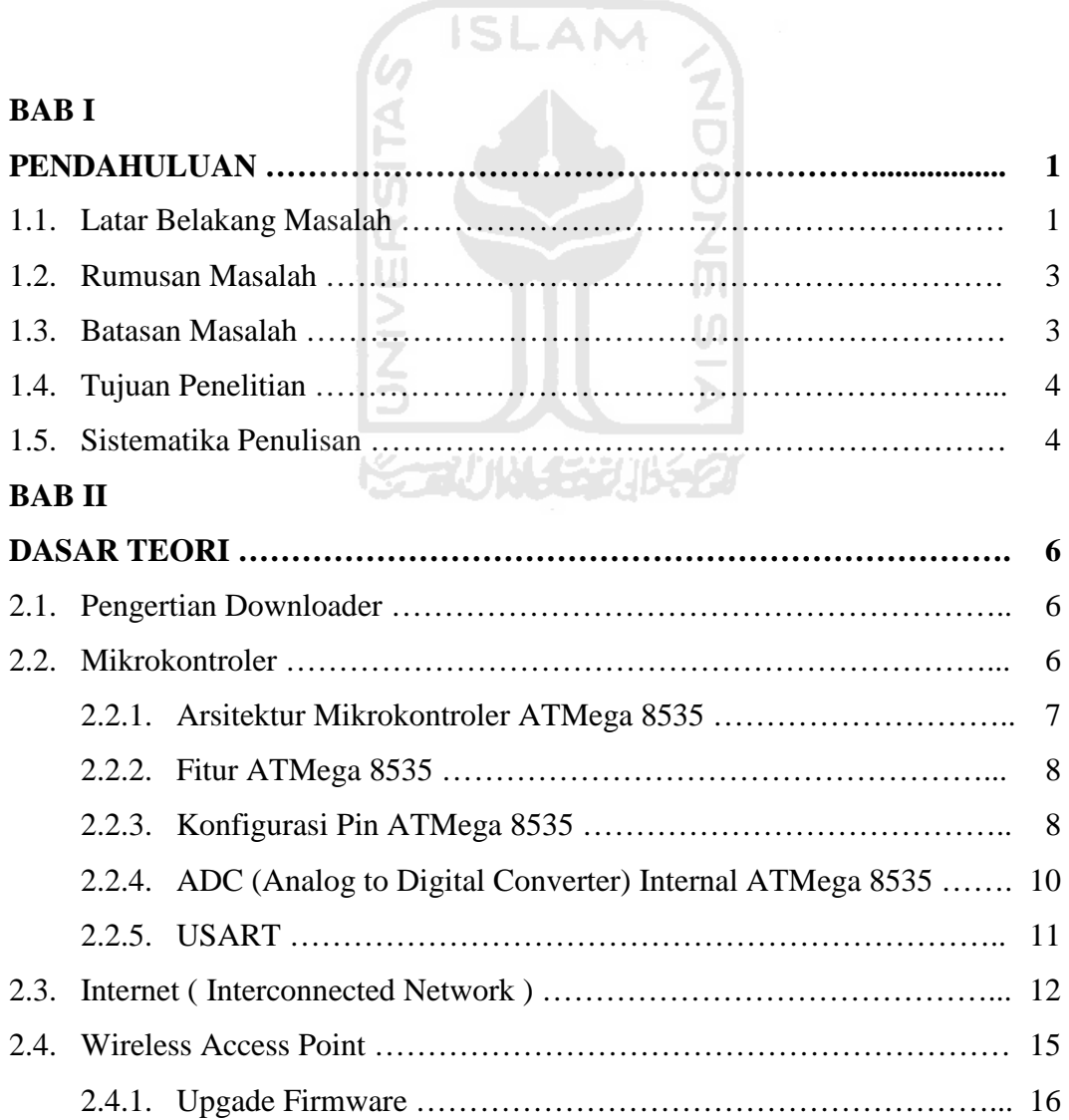

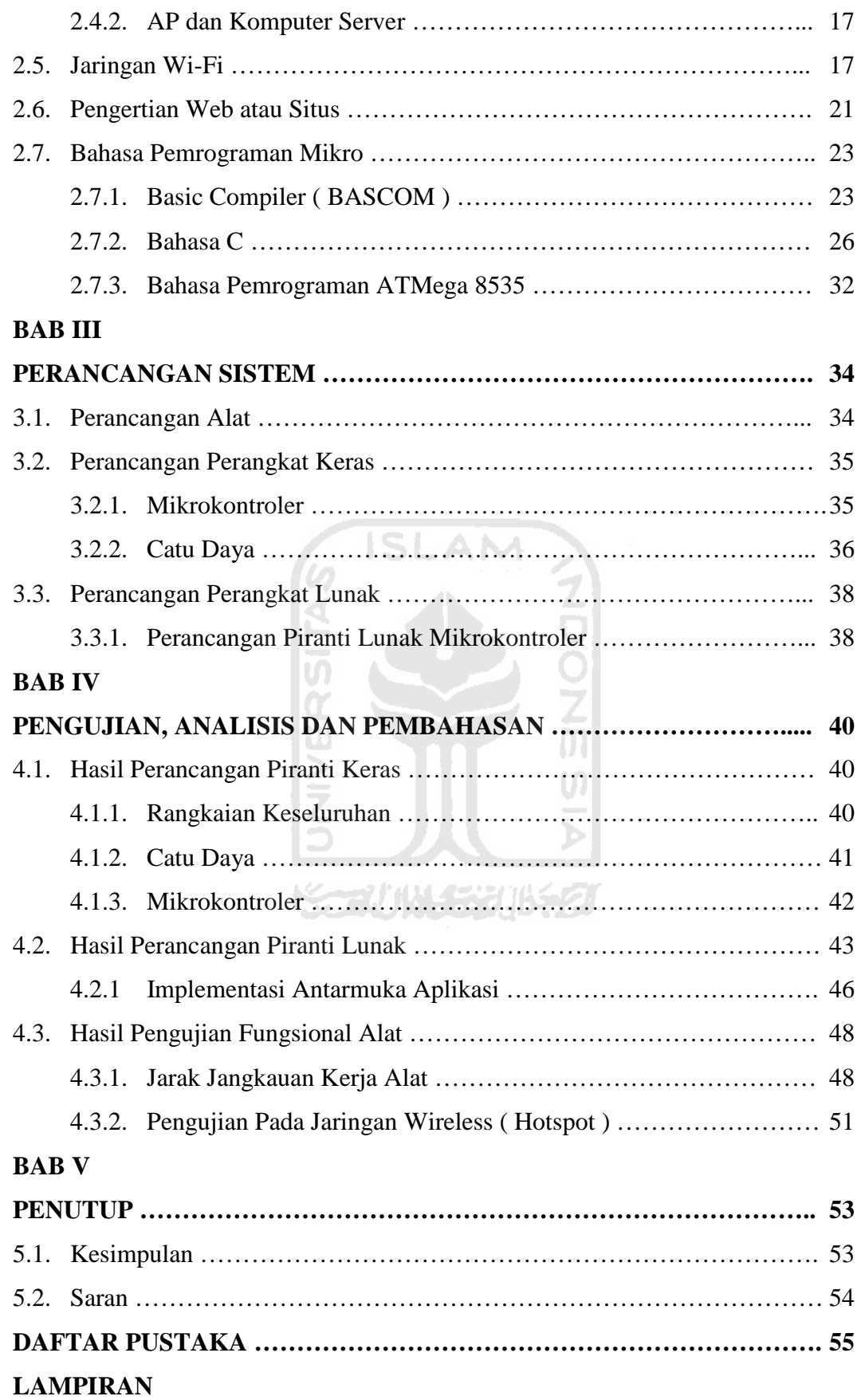

### **DAFTAR TABEL**

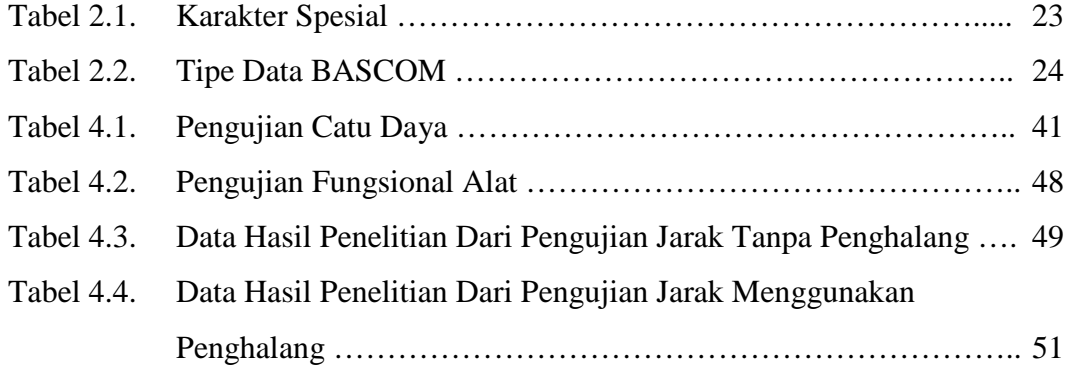

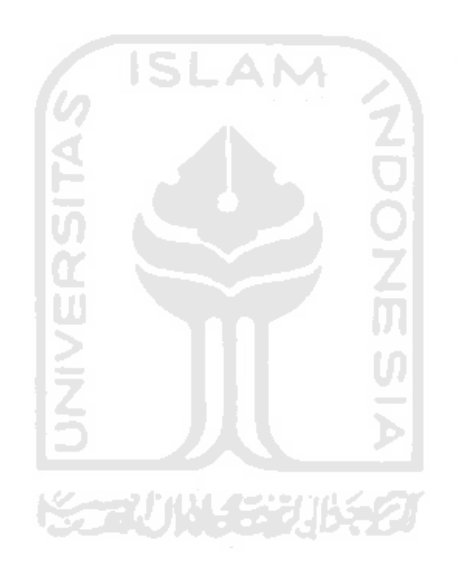

#### **DAFTAR GAMBAR**

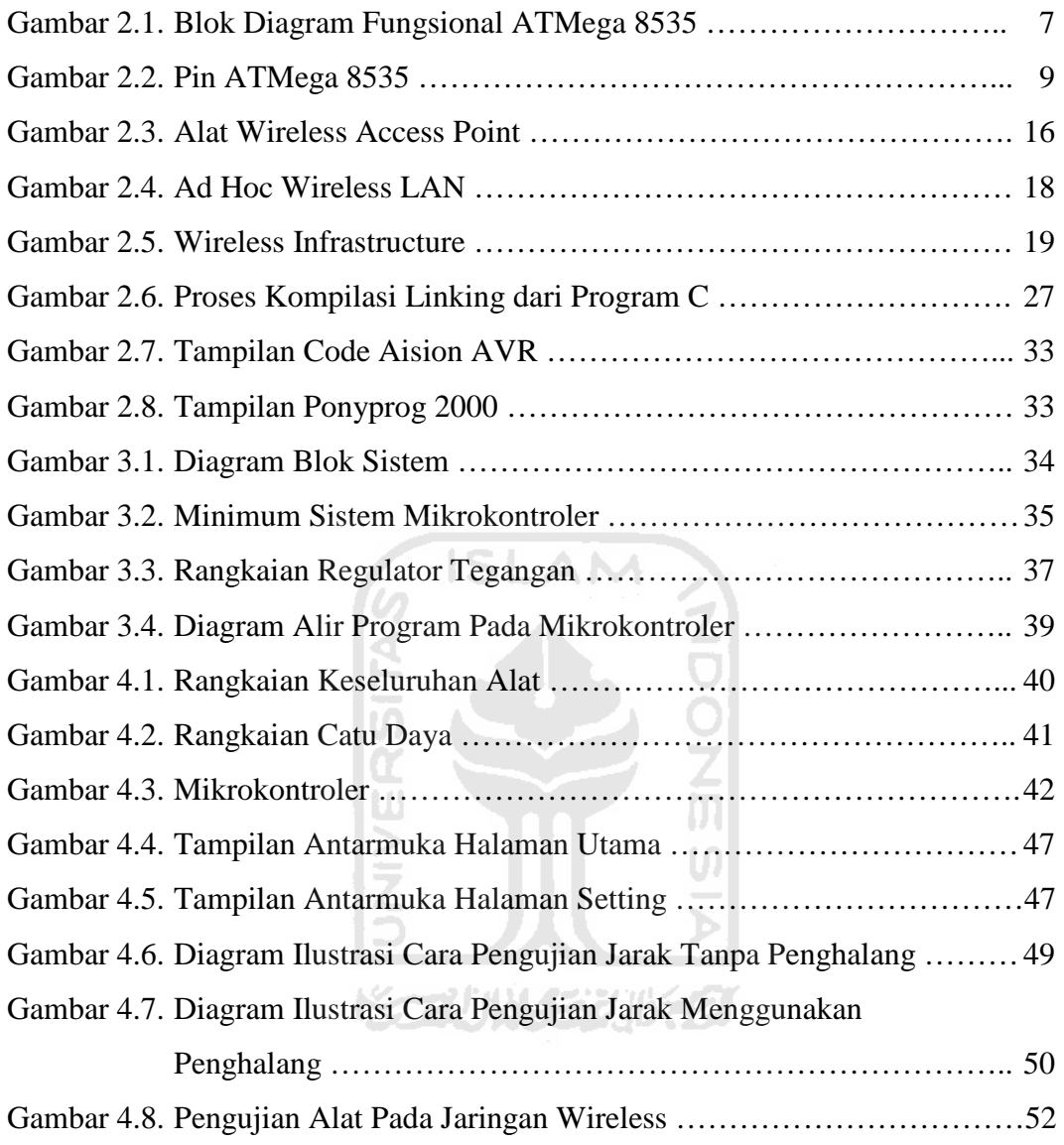

#### **LEMBAR PENGESAHAN PENGUJI**

## **RANCANG BANGUN SISTEM PENGENDALIAN ALAT RUMAH TANGGA JARAK JAUH MENGGUNAKAN JARINGAN INTERNET WIRELESS ( Wifi ) TUGAS AKHIR**

#### Disusun oleh

Nama : Okta Triana

No. Mahasiswa : 01 524 014

Telah dipertahankan di Depan Sidang Penguji sebagai Salah Satu Syarat Untuk

**SLAM** 

Memperoleh Gelar Sarjana Teknik Elektro Fakultas Teknologi Industri

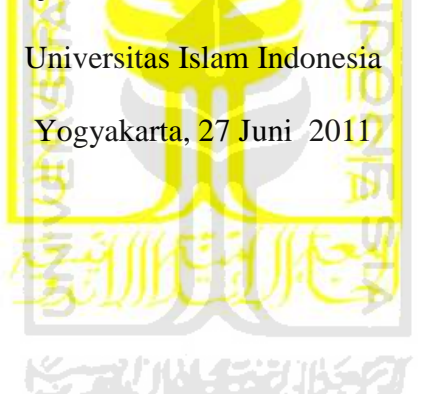

Tim Penguji,

Tito Yuwono, ST, M.Sc. Ketua

Ir. Hj. Budi Astuti, MT. Anggota I

Medilla Kusriyanto, ST, M.Eng. Anggota II

> Mengetahui Ketua Jurusan Teknik Elektro Universitas Islam Indonesia

Tito Yuwono, ST, M.Sc.

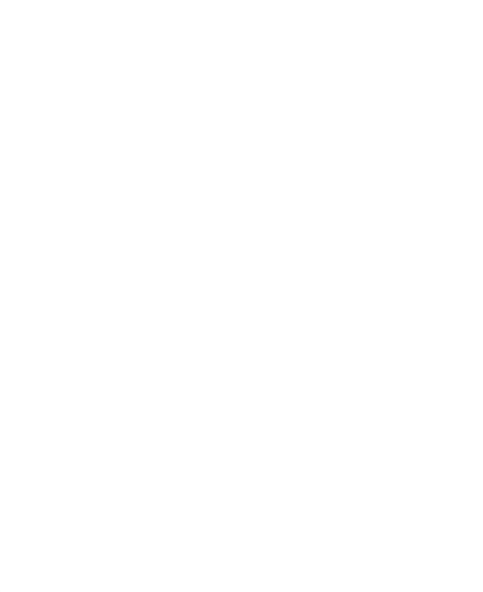

#### **BAB I**

#### **PENDAHULUAN**

#### **1.1. Latar Belakang Masalah**

Perkembangan teknologi piranti lunak telah membuat ukuran dari peralatan digital semakin kecil namun memiliki kinerja yang cukup handal. Kepopuleran protokol TCP/IP yang mampu membuat proses komunikasi dan pertukaran informasi menjadi hal yang sangat mudah untuk dilakukan, telah membentuk sebuah jaringan internet global yang mampu menghubungkan berbagai jenis peralatan dengan berbagai jenis teknologi dalam skala yang sangat luas. Integrasi antara *embedded system* dengan jaringan berbasis TCP/IP akan membawa beberapa keuntungan, seperti kepraktisan dan konektivitas yang tinggi. Integrasi ini lebih dikenal dengan nama *Embedded Ethernet*. Hal ini menjadi alternatif lain dari sistem kendali jarak jauh yang kebanyakan masih berbasis komputer untuk bisa terhubung dengan jaringan TCP/IP. Berbagai pengembangan yang mendukung embedded ethernet telah dilakukan baik dari segi perangkat lunak, seperti pengembangan kode TCP/IP stack, pengembangan perangkat keras yang lebih cocok dan sesuai untuk *embedded system*. Tugas akhir ini merancang dan mengimplementasikan sistem kendali jarak jauh berbasis *Embedded Ethernet* dan mikrokontroler AVR untuk mengendalikan peralatan di gedung ataupun rumah hunian. Sistem ini dapat digunakan untuk keperluan pengendalian menggunakan protokol komunikasi standar TCP/IP. Implementasi ini meliputi perangkat keras maupun perangkat lunak.

Hasil yang diharapkan diperoleh dari tugas akhir ini adalah sebuah sistem kendali jarak jauh fungsional yang mampu terhubung dengan jaringan computer secara wireless melalui jaringan Wifi, mampu berkomunikasi dengan protokol standar (*Ethernet*, ICMP, TCP, IP dan HTTP), mampu mengendalikan dua kanal digital, dan dapat diakses melalui web-browser standar (*Mozilla Firefox atau Internet Explorer*).

Penggunaan aplikasi berbasis web saat ini sudah banyak digunakan dalam berbagai bidang. Hal ini dimaksudkan untuk memberikan suatu kemudahan kepada manusia untuk mengetahui sesuatu hal tapi tidak harus terpaku pada suatu tempat. Salah satu bentuk kemudahan yang dimaksud yaitu dalam hal pengendalian alat rumah tangga jarak jauh menggunakan jaringan *Internet Wireless* (Wifi). Pengendalian alat rumah tangga jarak jauh ini berbasiskan mikrokontroler, dimana aplikasi pengendalian ini dilakukan dengan melakukan konversi yang diolah mikrokontroler. Penggunaan mikrokontroler dalam berbagai aplikasi memang memberikan banyak keuntungan tapi juga tak luput dari kekurangan. Keuntungan yang dapat diperoleh dengan menggunakan mikrokontroler antara lain : banyak pilihan yang ditawarkan tergantung kebutuhan, murah, bisa digunakan untuk bermacam-macam aplikasi, berdaya rendah, dan hanya memerlukan sedikit tambahan komponen luar dan proses penanganannya yang mudah baik dari segi operasi maupun aplikasinya. Sedangkan kekurangan dari mikrokontroler adalah keterbatasan memori di dalamnya sehingga tidak mampu menangani program-program yang cukup besar dan rumit.

Tujuan dari perancangan sistem ini adalah agar dapat membantu manusia mengetahui kondisi alat rumah tangga dari tempat yang berbeda. Pada intinya rangkaian sistem ini dirancang untuk mengetahui keadaan alat rumah tangga yang terjadi dalam hal ini dengan menggunakan simulasi untuk menghidupkan dan mematikan lampu pada yang diolah oleh mikrokontroler dan menampilkannya pada komputer dengan menggunakan ADC dan mikrokontroler dimana komunikasi antara alat dengan komputer menggunakan *wireless access point.* 

#### **1.2. Rumusan Masalah**

Masalah yang akan dibahas pada judul tugas akhir ini adalah :

6 ISLAM

- 1. Bagaimana merancang bangun alat pengendalian alat rumah tangga dengan menggunakan mikrokontroler.
- 2. Bagaimana cara mengambil data dari alat pengendalian alat rumah tangga ke komputer secara jarak jauh dan *wireless*.

#### **1.3 Batasan Masalah**

Begitu luasnya masalah-masalah yang akan dikemukakan dalam identifikasi masalah tersebut sehingga perlu dibatasi agar inti permasalahannya menjadi jelas.

- 1. Bahasa pemrogaman mikrokontroler yang digunakan adalah BASCOM AVR.
- 2. Mikrokontroler yang digunakan keluarga *ATmega* yaitu *ATmega 8535.*
- 3. Komunikasi data antara mikrokontroler dan komputer menggunakan *acces point*.
- 4. Alat rumah tangga yang dikendalikan yaitu tiga buah lampu.

#### **1.4 Tujuan Penelitian**

Tujuan yang akan dicapai pada tugas akhir ini untuk membuat perangkat keras *(hardware)* dan perangkat lunak *(software)* alat pengendalian alat rumah tangga secara jarak jauh dengan tampilan data secara akumulatif pada perangkat komputer dengan menggunakan antarmuka *acces point* secara *realtime*.

#### **1.5 Sistematika Penulisan**

Sistematika penulisan tugas akhir ini terdiri dari 5 bab bagian isi laporan, dengan penjelasan bab sebagai berikut :

#### **BAB I : PENDAHULUAN**

Berisi tentang latar belakang masalah, rumusan masalah, batasan masalah, tujuan penelitian, dan sistematika penulisan.

#### **BAB II : TINJUAN PUSTAKA**

Bab ini berisi teori-teori yang berhubungan dengan penelitian dan juga berisi dasar teori yang berhubungan dengan fungsi piranti yang digunakan, prinsip dasar mikrokontroler, pemrogaman mikrokontroler menggunakan *AVRstudio*, memberikan *IP address* pada sensor dengan menggunakan *IP*

*interface* dan cara pembuatan *interface* pada *web* manggunakan *visual basic*.

#### **BAB III : METODOLOGI**

Pada bab ini dijelaskan cara perancangan yang digunakan, tentang cara kerja sistem secara keseluruhan, yang dibagi menjadi beberapa bagian dan fungsi kerja pada setiap blok diagram serta lebih terperinci tentang apa yang telah disampaikan pada proposal Tugas Akhir ini.

#### **BAB IV : PENGUJIAN, ANALISIS, DAN PEMBAHASAN**

Pada bab ini dibahas hasil pengujian dan analisis dari sistem yang dibuat dibandingkan dengan dasar teori sistem atau sistem yang lain yang dapat dijadikan sebagai pembanding.

UI

#### **BAB V : KESIMPULAN DAN SARAN**

Bab yang berisi kesimpulan yang diambil dari perangkat keras yang digunakan dan saran-saran guna perbaikan dan pengembangan alat ini.

#### **BAB II**

#### **DASAR TEORI**

#### **2.1. Pengertian Downloader**

Downloader merupakan alat yang digunakan untuk mengisikan suatu program ke dalam mikrokontroler pada alat terkendali ataupun sebuah robot. Sebelum diisikan program haruslah dikompail terlebih dahulu menggunakan software tertentu sehingga menghasilkan file hexa. Tanpa downloader, alat terkendali ataupun robot secanggih apapun tidak akan berfungsi.

#### **2.2. Mikrokontroler**

Perkembangan teknologi telah maju dengan pesat dalam perkembangan dunia elektronika, khususnya dunia mikroelektronika. Penemuan silikon menyebabkan bidang ini mampu memberikan sumbangan yang amat berharga bagi perkembangan teknologi modern. Atmel sebagai salah satu vendor yang mengembangkan dan memasarkan produk mikroelektronika telah menjadi suatu teknologi standar bagi para desainer elektronika masa kini.

 Mikrokontroler yang digunakan dalam perancangan tugas akhir ini yaitu menggunakan ATMega8535 yang merupakan generasi AVR *(Alf and Vegard's Risc Processor)* dari vendor ATMEL. Mikrokontroler AVR memiliki arsitektur RISC 8 bit, dimana semua instruksi dikemas dalam kode 16-bit (16-*bits words*) dan sebagian besar instruksi dieksekusi dalam 1 (satu) siklus clock. Gambar 2.2 memperlihatkan arsitektur yang dimiliki mikrokontroler ATMega8535.

#### **2.2.1. Arsitektur Mikrokontroler ATMega8535**

Adapun blok diagram dari Arsitektur ATMega8535 :

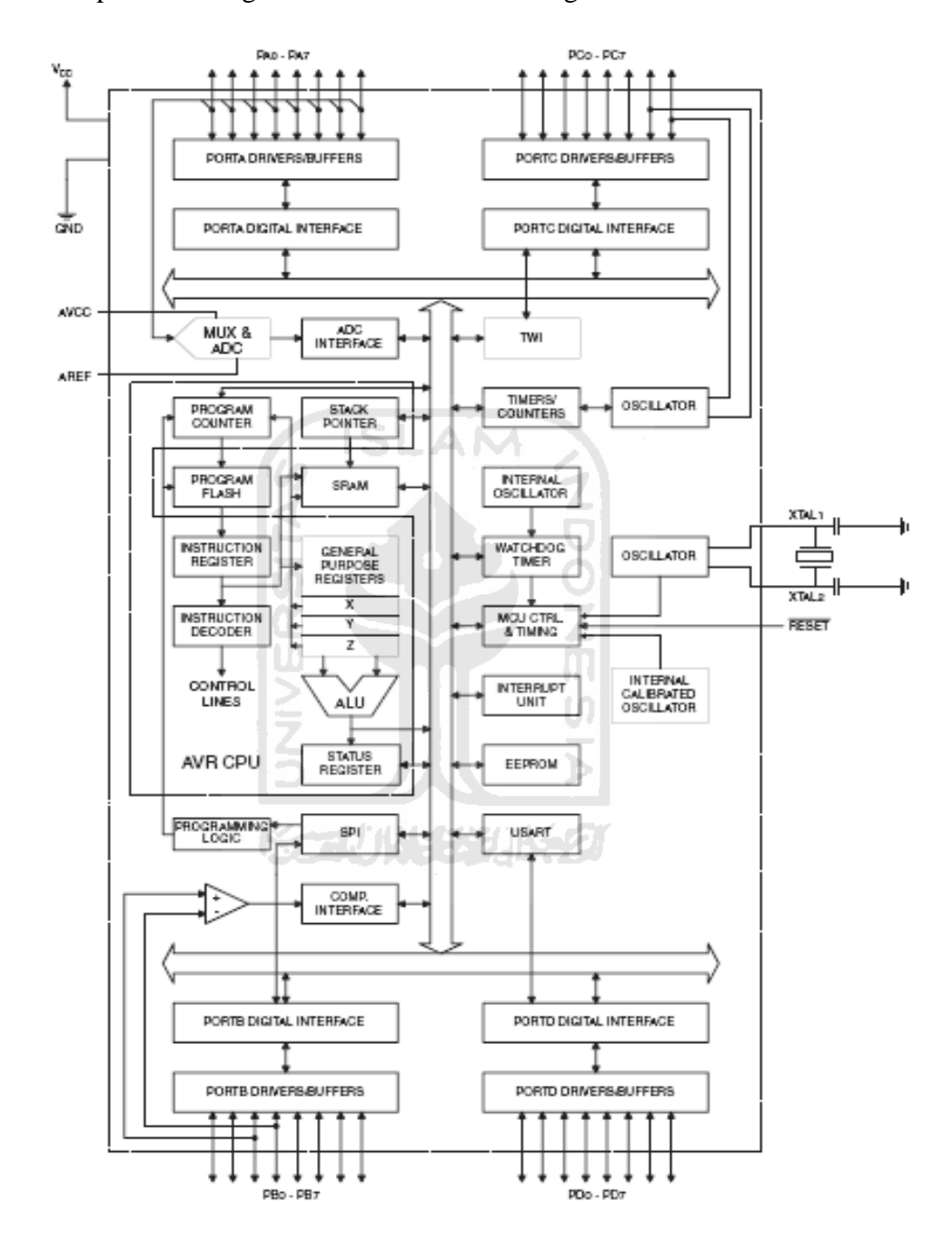

**Gambar 2.1** Blok Diagram Fungsional ATMega8535

Dari gambar blok diagram tersebut dapat dilihat bahwa ATMega8535 memiliki bagian sebagai berikut :

- 1. Saluran I/O sebanyak 32 buah, yaitu Port A, Port B, Port C, dan Port D.
- 2. ADC 10 bit sebanyak 8 saluran.
- 3. Tiga buah *Timer/Counter* dengan kemampuan pembandingan.
- 4. CPU yang terdiri atas 32 buah register.
- 5. *Watchdog Timer* dengan osilator internal.
- 6. SRAM sebesar 512 byte.
- *7.* Memori *Flash* sebesar 8 kb dengan kemampuan *Read While Write.*
- 8. Unit interupsi internal dan eksternal.
- 9. Port antarmuka SPI.
- 10. EEPROM sebesar 512 byte yang dapat diprogram saat operasi.
- 11. Antarmuka komparator analog.
- 12. Port USART untuk komunikasi serial.

#### **2.2.2. Fitur ATMega8535**

Kapabilitas detai dari ATMega8535 adalah sebagi berikut :

- 1. Sistem mikroprosesor 8 bit berbasis RISC dengan kecepatan maksimal 16 MHz.
- 2. Kapabilitas memori flash 8 KB, SRAM sebesar 512 byte, dan EEPROM sebesar 512 byte.
- 3. ADC internal dengan fidelitas 10 bit sebanyak 8 *channel*.
- 4. Port komunikasi serial (USART) dengan kecepatan maksimal 2,5 Mbps.
- 5. Enam pilihan mode *sleep* menghemat penggunaan daya listrik.

#### **2.2.3. Konfigurasi Pin ATMega8535**

Konfigurasi pin ATMega8535 adalah sebagi berikut :

|                                                                                                    |                                                                                                    | PDIP |                                                                                                    |                                                                         |                                                                                                    |
|----------------------------------------------------------------------------------------------------|----------------------------------------------------------------------------------------------------|------|----------------------------------------------------------------------------------------------------|-------------------------------------------------------------------------|----------------------------------------------------------------------------------------------------|
| (XCK/T0) PB0<br>PB <sub>1</sub><br>(T1)<br>(INT2/AIN0)<br>PB2 ⊏<br>(OC0/AIN1)<br>PB3 □<br>(SS) PB4 □<br>(MOSI) PB5 □<br>(MISO) PB6<br>(SCK) PB7<br>RESET ⊏<br>vcc<br>GND<br>$XTAL2$ $\Box$<br>XTAL1<br>(RXD) PD0 <b>□</b><br>PD1<br>(TXD)<br>(INTO)<br>$PD2$ $-$<br>PD3<br>(INT1)<br>(OC1B)<br>PD4<br>(OC1A)<br>PD5<br>(ICP1) PD6 | 2<br>3<br>4<br>5<br>6<br>7<br>E<br>8<br>9<br>10<br>11<br>12<br>13<br>14<br>15<br>16<br>17<br>18<br>19<br>20 |      | 40<br>39<br>38<br>⊐<br>37<br>36<br>┑<br>35<br>34<br>33<br>32<br>31<br>30<br>29<br>28<br>27<br>26<br>25<br>24<br>23<br>22<br>21 | AREF<br>GND<br>AVCC<br>PC <sub>5</sub><br>PC4<br>PC3<br>PC <sub>2</sub> | PA0 (ADC0)<br>PA1 (ADC1)<br>PA2 (ADC2)<br>PA3 (ADC3)<br>PA4 (ADC4)<br>PA5 (ADC5)<br>PA6 (ADC6)<br>PA7 (ADC7)<br>PC7 (TOSC2)<br>PC6 (TOSC1)<br>PC1 (SDA)<br>PC0 (SCL)<br>PD7 (OC2) |

**Gambar 2.2** Pin ATMega8535

Dari gambar tersebut dapat dijelaskan secara fungsional konfigurasi pin

ATMega8535 sebagi berikut :

- 1. VCC merupakan pin yang berfungsi sebagai pin masukan catu daya.
- 2. GND merupakan pin *ground*.
- 3. Port A (PA0..PA7) merupakan pin I/O dua arah dan pin masukan ADC.
- 4. Port B (PB0..PB7) merupakan pin I/O dua arah dan pin fungsi khusus, yaitu Timer/Counter, komparator analog, dan SPI.
- 5. Port C (PC0..PC7) merupakan pin I/O dua arah dan pin fungsi khusus, yaitu TWI, komparator analog, dan *Timer Oscilator*.
- 6. Port D (PD0..PD7) merupakan pin I/O dua arah dan pin fungsi khusus, yaitu komparator analog, interupsi eksternal, dan komunikasi serial.
- 7. RESET mrupakan pin yang digunakan untuk mereset mikrokontroler.
- 8. XTAL1 dan XTAL2 merupakan pin masukan *clock* eksternal.
- 9. AVCC merupakan pin masukan tegangan untuk ADC.
- 10. AREF merupakan pin masukan tegangan referensi ADC.

#### **2.2.4. ADC (Analog to Digital Converter) Internal ATMega8535**

 Mikrokontroler ATMega8535 memiliki fasilitas Analog to Digital *Converter* yang sudah *built-in* dalam chip. Fitur ADC internal inilah yang menjadi salah satu kelebihan mikrokontroler ATMega8535 bila dibandingkan dengan beberapa jenis mikrokontroler lain. Dengan adanya ADC internal ini kita tidak dapat direpotkan lagi dengan kompleksitas hardware saat membutuhkan proses pengubahan sinyal dari analog ke digital seperti yang harus dilakukan jika kita memakai komponen IC ADC eksternal.

Spesifikasi dari ADC internal ATMega8535 antara lain :

- 1. Resolusi 10 bit
- 2. Tegangan catu antara 4,5 5,5 Volt
- 3. Tegangan input 0-VCC
- 4. Waktu konversi 65-260 uS
- 5. Tegangan referensi ADC internal 2,56 Volt
- 6. Mode konversi *free running* dan *single conversion*
- 7. Interrupt on ADC Conversion Complete
- 8. 2 kanal input dengan penguatan 10 dan 200 x (differential)

ADC ini menggunakan dua mode, yaitu *single conversion* dan *free running* untuk melakukan konversi sinyal analog yang masuk ke pin input menjadi sinyal digital. Bilangan biner yang mewakili sinyal analog pada suatu harga tertentu dikenal dengan nama *cuplikan* (sample) sedangkan frekuensi untuk mencuplik disebut laju cuplikan (sampling rate).

Resolusi

 Resolusi merupakan perubahan yang dapat terjadi pada keluaran digital sebagai hasil perubahan pada input analog. Proses perubahan data analog menjadi data digital tergantung dari jumlah bit pada suatu ADC yang digunakan. Dimana resolusi adalah besaran terkecil (analog) yang masih dapat dikonversikan menjadi satuan digital.

$$
Resolusi = \left(\frac{1}{2^n}\right) xVref
$$
 (2.1)

Dengan n : Banyaknya bit ADC

Vref : Teganagn referensi yang digunakan

Akurasi

Akurasi merupakan spesifikasi yang menunjukan suatu ADC untuk mengkonversi suatu input analog. Semakin tinggi akurasi yang dimiliki ADC maka keluaran ADC ini mempunyai besaran yang semakin mendekati nilai yang sebenarnya.

$$
NilaiADC = \frac{Vin}{r}
$$
 (2.2)

Dengan : Nilai ADC : Hasil konversi ADC

 Vin : Tegangan masukan ADC (Volt) r : Resolusi (Volt)

#### **2.2.5. USART**

*Universal Synchronous and Asynchronous Serial Receiver and Transmitter (*USART) juga merupakan salah satu mode komunikasi serial yang dimiliki oleh ATMega8535. USART merupakan komunikasi yang memiliki fleksibilitas tinggi, yang dapat digunakan untuk melakukan transfer data baik antar mikrokontroler maupun dengan modul-modul eksternal termasuk PC yang memiliki fitur UART.

USART memungkinkan transmisi data baik secara *synchronous* maupun *asynchronous* sehingga dengan demikian USART pasti kompatibel dengan UART. Pada ATMega8535, secara umum pengaturan mode komunikasi baik *synchronous* maupun *asynchronous* adalah sama. Perbedaannya hanyalah terletak pada sumber clock saja. Jika pada mode *asynchronous* masing-masing peripheral memiliki sumber clock sendiri maka pada mode *synchronous* hanya ada satu sumber clock yang digunakan secara bersama-sama. Dengan demikian secara hardware untuk mode *asynchronous* hanya membutuhkan 2 pin yaitu TXD dan RXD sedangkan untuk mode *synchronous* harus 3 pin yaitu TXD, RXD dan XCK. Untuk mengatur mode dan prosedur komunikasi USART dilakukan melalui register UCSRA, UCSRB, UCSRC, UBRRH, UBRRL,dan UDR.

## **2.3. Internet (***Interconnected Network***)**

*Internet* merupakan jaringan global komputer dunia, besar dan sangat luas sekali dimana setiap komputer saling terhubung satu sama lainnya dari negara ke negara lainnya di seluruh dunia dan berisi berbagai macam informasi, mulai dari text, gambar, audio, video, dan lainnya. *Internet* itu sendiri berasal dari kata *Interconnection Networking*, yang berarti hubungan dari banyak jaringan computer dengan berbagai tipe dan jenis, dengan menggunakan tipe komunikasi seperti telepon, satelit, dan lainnya.

Dalam mengatur integrasi dan komunikasi jaringan komputer ini menggunakan protokol yaitu TCP/IP. TCP (*Transmission Control Protocol*) bertugas untuk memastikan bahwa semua hubungan bekerja dengan benar, sedangkan IP (*Internet Protocol*) yang mentransmisikan data dari satu komputer ke komputer lain. TPC/IP secara umum berfungsi memilih rute terbaik transmisi data, memilih rute alternatif jika suatu rute tidak dapat digunakan, mengatur dan mengirimkan paket-paket pengiriman data. Untuk dapat ikut serta menggunakan fasilitas *Internet*, yang harus berlangganan ke salah satu ISP (*Internet Service Provider*) yang ada dan melayani daerah yang dimaksud. ISP ini biasanya disebut penyelenggara jasa *Internet*. Anda bisa menggunakan fasilitas dari Telkom seperti Telkomnet Instan, speedy dan sebagainya. *Internet* memberikan banyak sekali manfaat, ada yang bisa memberikan manfaat baik dan buruk. *Internet* ini memungkinkan pengguna komputer di seluruh dunia untuk saling berkomunikasi dan berbagi informasi dengan cara saling mengirimkan *email*, menghubungkan komputer satu ke komputer yang lain, mengirim dan menerima *file* dalam bentuk text, audio, video, membahas topik tertentu pada *newsgroup*, *website social networking* dan lain-lain.

Berikut adalah beberapa pengertian tentang istilah yang ada dalam *internet*:

a. *Network* (jaringan) adalah sistem yang saling terhubung dari berbagai komputer, terminal dan saluran serta peralatan komunikasi dengan menggunakan jalur transmisi.

- b. WWW (*World Wide Web*) atau yang sering disebut sebagai *"web"* merupakan sebuah sistem dimana informasi dalam bentuk teks, gambar, suara, dan lainlain yang tersimpan dalam sebuah *Internet webserver* dipresentasikan dalam bentuk *hypertext*. Informasi di web dalam bentuk teks umumnya ditulis dalam format HTML (*Hypertext Markup Language*). Informasi lainnya disajikan dalam bentuk grafis atau gambar (dalam format GIF, JPG, PNG), suara (dalam format AU, WAV), dan objek multimedia lainnya (seperti MIDI, Shockwave, Quicktime Movie, 3D World).
- c. *Web server* adalah *software* yang menjadi tulang belakang dari *world wide web*(www). *Web server* menunggu permintaan dari client yang menggunakan browser. Jika ada permintaan dari *browser*, maka *web server* akan memproses permintaan itu kemudian memberikan hasil prosesnya berupa data yang diinginkan kembali ke *browser*. Web server, untuk berkomunikasi dengan client- nya (*web browser*) mempunyai protokol sendiri, yaitu HTTP (*hypertext transfer protocol*). Dengan protokol ini, komunikasi antar *web server* dengan *client*-nya dapat saling dimengerti dan lebih mudah.
- d*.* HTTP (*hypertext transfer protocol*) potokol yang memungkinkan bermacammacam komputer saling berkomunikasi dengan menggunakan bahasa HTML. *Hypertext* mempunyai arti bahwa seorang pengguna *Internet*  dengan *web browser-*nya dapat membuka dan membaca dokumen-dokumen yang ada dalam komputer atau bahkan jauh tempatnya sekalipun.
- e. *Browser* adalah suatu perangkat lunak yang digunakan untuk dapat menjelajah *Internet*. Perangkat lunak ini diperlukan untuk menampilkan halaman suatu

*website*. *Web browser* adalah paket software yang menyediakan *interface* pemakai untuk mengakses situs *Web Internet*, Intranet, dan Eksternet.

- f. *Website* atau biasa juga disebut situs *web* adalah sebuah tempat di *Internet*  tempat beradanya suatu kumpulan halaman *web (webpage)*. Tempat ini biasanya ditandai dengan sebuah alamat *website.*
- g. *Home page* adalah suatu halaman depan dari sebuah *website.* Ketika pertama kali mengakses suatu alamat *website* maka biasanya akan langsung menuju ke halaman depan *(home page) website* tersebut.

#### **2.4.** *Wireless Access Point*

Ada dua buah perangkat *wireless*, satu buah jenis *wireless Access Point* (AP) dan sebuah lagi *Wireless Cable/DSL Router*. Kedua perangkat ini sudah lama tidak difungsikan secara optimal, bagaimana melakukan konfigurasi AP. Konfigurasi pertama dilakukan terhadap AP, ada passwordnya, *password default* telah berganti, cara untuk melakukan reset ke *default factory setting* di google.com, didapat beberapa informasi dari forum/milis, setelah dicoba akhirnya konfigurasi AP kembali ke setting awal. Interface untuk mengatur setting AP dilakukan dengan memasukkan alamat IP perangkat AP melalui browser, beberapa konfigurasi dilakukan, diantaranya dengan:

- 1. Mengatur supaya AP dapat berfungsi sebagai DHCP server
- 2. Mencoba fitur *Wired Equivalent Privacy* (WEP) dan *Wi-Fi Protected Access* (WPA)
- 3. Mengatur akses berdasarkan MAC Address device pengakses

Beberapa konfigurasi yang dibuat tidak bekerja dengan baik, misalnya meski DHCP server telah diatur, AP tidak memberikan IP sesuai dengan alokasi yang ditentukan.

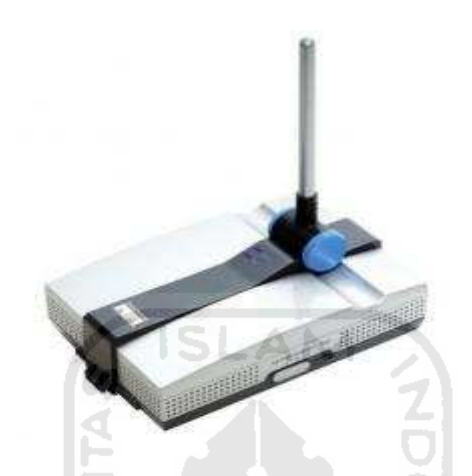

**Gambar 2.3. Alat Wireless access point** 

#### **2.4.1. Upgade Firmware**

Biasanya perangkat yang mempunyai *firmware* semacam AP akan menyediakan upgrade *firmware* untuk melakukan perbaikan, bahkan dengan upgrade firmware akan ada fungsi tambahan atau baru. Dengan mencari firmware terbaru untuk AP di website vendor. Ternyata sudah ada beberapa release terhadap firmware lama yang ada di AP, download firmware versi terakhir. Firmware yang di download berbentuk file executable, jalankan file tersebut akan melakukan decompress dan menghasilkan file README dan *firmware update*.

Proses upgrade dapat dilakukan secara mudah, yaitu langsung dilakukan melalui browser, masukkan file firmware update, kemudian klik sumbit, dalam waktu kurang dari satu menit proses upgrade selesai dan firmware baru langsung

terpasang. Reset ke default factory setting dilakukan sesuai rekomendasi Vendor yang ada di file README.

Upgrade firmware memberikan hasil yang sangat memuaskan, yaitu DHCP server dapat berfungsi dengan baik dan tersedianya fasilitas tambahan/baru yaitu perangkat wireless sekarang fungsinya menjadi tiga jenis:

- 1. *Access Point* (fungsi default)
- 2. *Client Bridge Mode*
- 3. Repeater Mode

#### **2.4.2. AP dan Komputer Server**

Saat ini AP telah berfungsi dengan baik dan benar, selanjutnya ada keinginan untuk menyiapkan sebuah komputer untuk dijadikan sebuah server yang akan menyediakan fungsi untuk:

**SLAM** 

- 1. Pengelolaan *user*
- 2. Pengelolaan akses
- 3. Proxy dan Firewall
- 4. Pengelolaan authentifikasi
- 5. Mencatat log/history akses
- 6. Menyediakan fitur *billing*

#### **2.5. Jaringan Wi-Fi**

WiFi atau *Wireles Fidelity* adalah salah satu *wireless networking* tanpa kabel, hanya dengan komponen yang sesuai dapat terkoneksi ke jaringan. Teknoogi WiFi memiliki standar, yang ditetapkan oleh sebuah institusi internasional yang bernama *institute of electrical* dan *electronic engineers* (IEEE), yang secara umum sebagai berikut

- a. Standard IEEE 802.11 a yaitu WiFi dengan frekuensi 5 Ghz yang memiliki kecepatan 54 Mbps dan jangkauan jaringan 300 m.
- b. Standard IEEE 802.11b yaitu WiFi dengan frekuensi 2,4 Ghz yang memiliki kecepatan 11 Mbps dan jangkauan jaringan 100 m.
- c. Standard IEEE 802,11g yaitu WiFi dengan frekuensi ,4 Ghz yang memiliki kecepatan 54 Mbps dan jangkauan jaringan 300 m.

Seperti halnya Ethernet-LAN (jaringan dengan kabel), jaringan WiFi juga dikonfigurasikan ke dalam dua jenis jaringan

a. Jaringan *peer to peer*/Ad Hoc *Wireless* LAN

Komputer dapat saling berhubungan berdasarkan nama SSID (*Service Set Identifier*). SSID adalah nama identitas komputer yang memiliki komponen nirkabel.

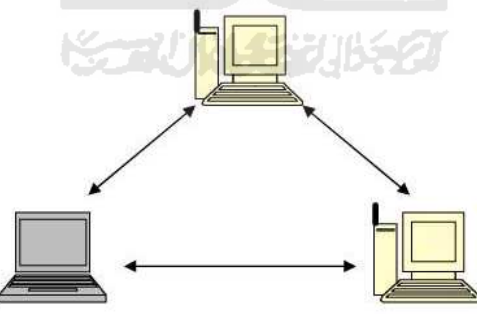

Gambar 2.4. Ad Hoc Wireless LAN

b. Jaringan *Server Based/Wireless Infrastructure*

Sistem infrastruktur membutuhkan sebuah komponen khusus yang berfungsi sebagai *access point*.

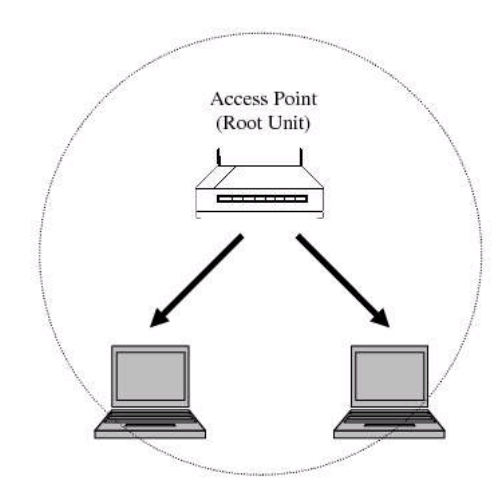

Gambar 2.5. Wireless Infrastructure

#### **1. Komponen Utama Jaringan WiFi**

Terdapat empat komponen utama untuk membangun jaringan WiFi

- a. *Access Point*: komponen yang berfungsi menerima dan mengirimkan data dari *adapter wireless*. *Access point* mengkonversi sinyal frekuensi radio menjadi sinyal digital atau sebaliknya. Komponen tersebut bertindak layaknya sebuah *hub/switch* pada jaringan Ethernet. Suatu *access point* secara teori mampu menampung beberapa sampai ratusan klien. Walaupun demikian, *access point* direkomendasikan dapat menampung maksimal 40-an klien.
- b. *Wireless-LAN Device*: komponen yang dipasangkan di *mobile/desktop* PC.
- c. *Mobile/desktop* PC: komponen akses untuk klien, *mobile* PC pada umumnya sudah terpasang *port* PCMCIA (*Personal Computer Memory Card International Association*), sedangkan Desktop PC harus ditambahkan PCI (*Peripheral Component Interconnect*) card, serta USB (*Universal Serial Bus*) *Adapter*.
- d. Ethernet LAN: jaringan kabel yang sudah ada.

#### **2. Keamanan Jaringan WiFi**

Pancaran sinyal yang ditransmisikan pada jaringan WiFi menggunakan frekuensi secara bebas sehingga dapat ditangkap oleh komputer lain sesama *user*  WiFi. Untuk mencegah *user* yang tidak berhak ke dalam jaringan, ditambahkan sistem pengaman, misalnya WEP (*Wired Equivalent Privacy*). Untuk itu *user* tertentu yang telah memiliki otoritasi saja yang dapat menggunakan sumber daya jaringan WiFi.

Keamanan jaringan WiFi secara umum terdiri dari *NonSecure* dan *Share*  **SLAM** *Key (Secure).* 

- a. *Non Secure/Open*; komputer yang memiliki WiFi dapat menangkap transmisi pancaran dari sebuah WiFi dan langsung dapat masuk ke dalam jaringan tersebut.
- b. *Share Key;* untuk dapat masuk ke jaringan WiFi diperlukan kunci atau *password*

Selain pengamanan yang telah dituliskan di atas, masih terdapat cara lain agar jaringan WiFi dapat berjalan dengan baik dan aman, antara lain

- a. Membeli *access point* dengan fasilitas *password* bagi administratornya sehingga *user* tidak dapat dengan mudah mengacak-acak jaringan.
- b. Seain menggunakan WEP, dapat ditambahkan WPA (WiFi *Protected Access*)
- c. Membatasi akses dengan mendaftarkan MAC *Address* dari komputer klien yang berhak mengakses jaringan.

#### **3. Keuntungan dan kelemahan WiFi**

Jaringan WiFi memiliki beberapa keuntungan dan kelebihan, antara lain :

- a. Biaya pemeliharaan murah
- b. Infrastruktur berdimensi kecil
- c. Pembangunannya cepat
- d. Mudah dan murah untuk direlokasi
- e. Mendukung portabilitas

Sedangkan kelemahan jaringan WiFi antara lain

- a. Biaya peralatan mahal
- b. Delay yang sangat besar
- c. Kesulitan karena masalah propagasi radio
- d. Mudah untuk terinfeksi
- e. Kapasitas jaringan kecil karena keterbatasan spectrum (pita frekuensi yang tidak dapat diperlebar)
- f. Keamanan/kerahasiaan data kurang terjamin

#### **2.6. Pengertian WEB atau Situs**

*Website* atau situs juga dapat diartikan sebagai kumpulan halaman yang menampilkan informasi data teks, data gambar diam atau gerak, data animasi, suara, video dan atau gabungan dari semuanya, baik yang bersifat statis maupun dinamis yang membentuk satu rangkaian bangunan yang saling terkait dimana masing-masing dihubungkan dengan jaringan-jaringan halaman (*hyperlink*). Bersifat statis apabila isi informasi website tetap, jarang berubah, dan isi informasinya searah hanya dari pemilik website. Bersifat dinamis apabila isi informasi website selalu berubah-ubah, dan isi informasinya interaktif dua arah berasal dari pemilik serta pengguna website. Contoh website statis adalah berisi profil perusahaan, sedangkan website dinamis adalah seperti Friendster, Multiply, dll. Dalam sisi pengembangannya, website statis hanya bisa diupdate oleh pemiliknya saja, sedangkan website dinamis bisa diupdate oleh pengguna maupun pemilik.

Untuk menyediakan sebuah website, maka kita harus menyediakan unsurunsur penunjangnya, seperti halnya nama domain domain name/url – uniform *resource locator* 

Nama domain atau biasa disebut dengan Domain Name atau URL adalah alamat unik di dunia internet yang digunakan untuk mengidentifikasi sebuah website, atau dengan kata lain domain name adalah alamat yang digunakan untuk menemukan sebuah website pada dunia internet. Contoh : http://www.nama situs .com

Nama domain diperjualbelikan secara bebas di internet dengan status sewa tahunan. Setelah Nama Domain itu terbeli di salah satu penyedia jasa pendaftaran, maka pengguna disediakan sebuah kontrol panel untuk administrasinya. Jika pengguna lupa/tidak memperpanjang masa sewanya, maka nama domain itu akan di lepas lagi ketersediaannya untuk umum. Nama domain sendiri mempunyai identifikasi ekstensi/akhiran sesuai dengan kepentingan dan lokasi keberadaan website tersebut. Contoh nama domain ber-ekstensi internasional adalah com, net, org, info, biz, name, ws. Contoh nama domain ber-ekstensi lokasi Negara Indonesia adalah

1. .co.id untuk badan usaha yang mempunyai badan hukum sah

- 2. .ac.id untuk lembaga pendidikan
- 3. .go.id khusus untuk lembaga pemerintahan republik Indonesia
- 4. .mil.id khusus untuk lembaga militer republik Indonesia
- 5. .or.id untuk segala macam organisasi yang tidak termasuk dalam kategori ac.id, co.id, go.id, mil.id dan lain-lain
- 6. .war.net.id untuk industri warung internet di Indonesia
- 7. .sch.id khusus untuk lembaga pendidikan yang menyelenggarakan pendidikan seperti SD, SMP dan atau SMU
- 8. .web.id ditujukan bagi badan usaha, organisasi ataupun perseorangan yang melakukan kegiatannya di world wide

#### **2.7. Bahasa Pemrograman Mikro**

#### **2.7.1.** *Basic Compiler* **(BASCOM)**

Dalam program BASCOM, karakter dasarnya terdiri dari atas karakter alfabet (A-Z dan a-z), karakter numerik (0-9), dan karaktr spesial seperti contoh pada tabel di bawah ini

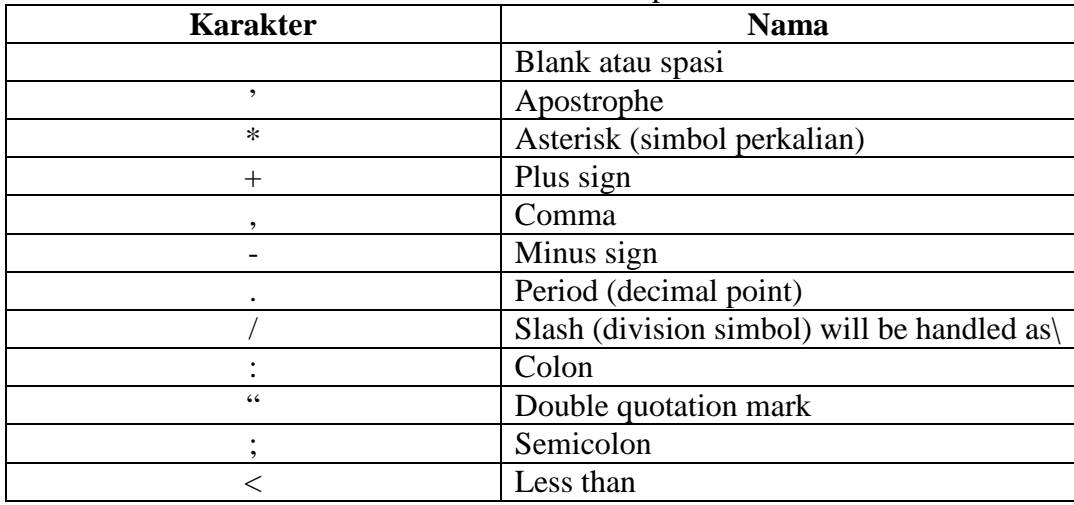

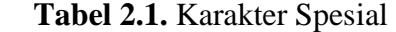
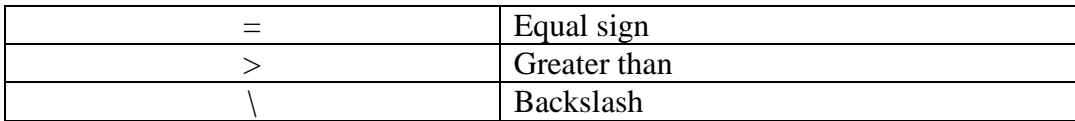

# **1. Tipe Data**

Setiap Variabel dalam BASCOM memiliki tipe data yang menunjukan daya tampungnya. Hal ini berhubungan dengan penggunaan memori mikrokontroler. Berikut adalah tipe data pada BASCOM berikut keterangannya.

| <b>Tipe Data</b> | Ukuran (byte)   | Range                      |
|------------------|-----------------|----------------------------|
| <b>Bit</b>       | 1/8             |                            |
| <b>Byte</b>      |                 | $0 - 255$                  |
| Integer          |                 | $-32,768-+32,767$          |
| Word             |                 | 0-65535                    |
| Long             |                 | $-2147483648 + 2147483647$ |
| Single           |                 |                            |
| <b>String</b>    | Hingga 254 byte |                            |

**Tabel 2.2** Tipe Data BASCOM

#### **2. Variabel**

Variabel dalam sebuah pemrograman berfungsi sebagai tempat penyimpanan data atau penampung data sementara, misalnya menampung hasil perhitungan, menampung data hasil pembacaan register, dan lain sebagainya. Variable merupakan pointer. Yang menunjuk pada alamat memori fisik di mikrokontroler.

Dalam BASCOM, ada beberapa aturan dalam penamaan sebuah variabl;

- 1. Nama variabel maksimum terdiri atas 32 karakter.
- 2. karakter biasa berupa angka atau huruf.
- 3. Nama variabel harus dimulai dengan huruf.

4. variabel tidak boleh menggunakan kata-kata yang di gunakan oleh BASCOM sebagai perntah, pernyataan, internal register, dan nama operator (AND,OR,DIM, dan lain-lain).

Sebelum digunakan, maka variabel harus di deklarasikan terlebih dahulu. Dalam BASCOM, ada beberapa cara untuk mendeklarasikan sebuah variabel. Cara pertama adalah menggunakan pernyataan **'DIM'** di ikuti nama dan tipe datanya. Contoh pendeklarasian mengunakan DIM sebagai berikut:

**Dim** nama **as** byte **Dim** tombol1 **as** integer **Dim** tombol2 **as** word **Dim** tombol3 **as** word **Dim** tombol4 **as** word **Dim** Kas **as** string\*10

Cara mempercepat pendeklarasian sebuah variabel yang banyak adalah:

**Dim** nama **as** byte, tombol1 **as** integer **Dim** tombol2 **as** byte, tombol4 **as** word **Dim** kas **as** string \*10

Cara lain untuk mendeklarasikan sebuah variabel adalah menggunakan **DEFINT,** 

**DEBIT, DEFBYTE,** dan atau **DEFWORD,** Contohnya:

**DEFBYTE** nama **DEFINT** tombol1 **DEFWORD** tombol2 ; tombol3; tombol4

 Deklarasi di atas berarti nama tipe datanya adalah **Byte,** tombol tipe datanya adalah **integer ;** lalu tombol2, tombol3, dan tombol4 tipe datanya adalah **word.** 

## **3. Alias**

Dengan menggunakan alias, variabel yang sama dapat di berikan nama yang lain. Tujuannya adalah mempermudah proses pemrograman. Umumnya, alias di gunakan untuk mengganti nama variabel yang telah buka, port mikrokontroler.

 LEDBAR **alias** P1 Tombol1 **alias** P0.1 Tombol2 **alias** P0.2

Dengan deklarasi seperti di atas, perubahan pada tombol akan mengubah SLAM kondisi P0.1.

Selain mengganti nama port, kita dapat pula mengguanakan alias untuk mengakses bit tertentu dari sebuah variabel yang telah di deklarasikan.

**Dim** LedBar **as** byte Led1 **as** LedBar.0 Led2 **as** LedBar.1 Led3 **as** LedBar.2

#### **2.7.2. Bahasa C**

Akar dari bahasa C adalah bahasa BCPL yang dikembangkan oleh Martin Richards pada tahun 1967. Bahasa ini memberikan ide kepada Ken Thompson yang kemudidan mengembangkan bahasa yang diesebut dengan B pada tahun 1970. Perkembangan selanjutnya dari bahasa B adalah bahasa C oleh Dennis Ritchie sekitar tahun 1970-an di Bell Telephone Laboratories Inc. (sekarang adalah AT & T Bell Laboratories). Bahasa C pertama kali digunakan pada komputelr Digital Equipment Corporation PDP-11 yang menggunakan sistem operasi UNIX.

Standar bahasa C yang asli adalah standar dari UNIX. Sistem operasi kompiler C dan seluruh program aplikasi UNIX yang esensial ditulis dalam bahasa C. kepopuleran bahasa C membuat versi-versi dari bahasa ini banyak dibuat untuk komputer mikro. Untuk membuat versi-versi tersebut menjadi standar, ANSI (*American National Standards Institute*) membentuk suatu komite pada tahun 1983 yang kemudian menetapkan standar ANSI untuk bahasa C. standar ANSI ini didasarkan kepada standar UNIX yang diperluas.

# **1. Proses Kompilasi dan Linking Program C**

Proses dari bentuk *source program* yaitu program yang ditulis dalam bahasa C hingga menjadi program yang *executable* ditunjukkan pada gambar di bawah ini

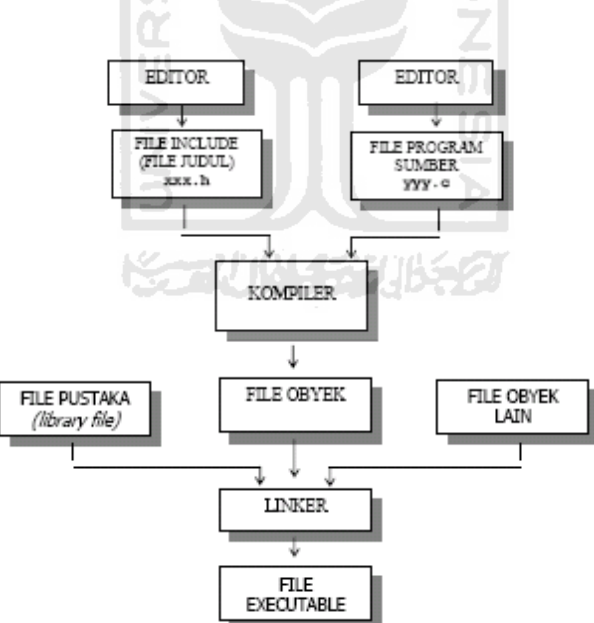

Gambar 2.6. Proses Kompilasi *Linking* dari program C

## **2. Struktur Penulisan Program C**

Program C yang pada dasarnya tersusun atas sejumlah blok fungsi. Sebuah program minimal mengandung sebulah fungsi. Fungsi pertama yang harus ada dalam program C dan sudah ditentukan namanya adalah *main ()*. Setiap fungsi terdiri atas satu atau beberapa pernyataan yang secara keseluruhan dimaksudkan untuk melaksanakan tugas khusus. Bagian penyataan fungsi diawali dengan tanda kurung kurawal buka({) dan diakhiri dengan tanda kurung kurawal tutup (}). Diantara kurung kurawal itu dapat dituliskan statemen-statemen program C. namun pada kenyataanya suautu fungsi bisa saja tidak mengandung pernyataan sama sekali. Walaupun fungsi tidak memiliki pernyataan kurung kurawal harus tetap ada. Sebab kurung kurawal mengisyaratkan awal dan akhir definisi fungsi. Berikut ini adalah struktur dari program C.

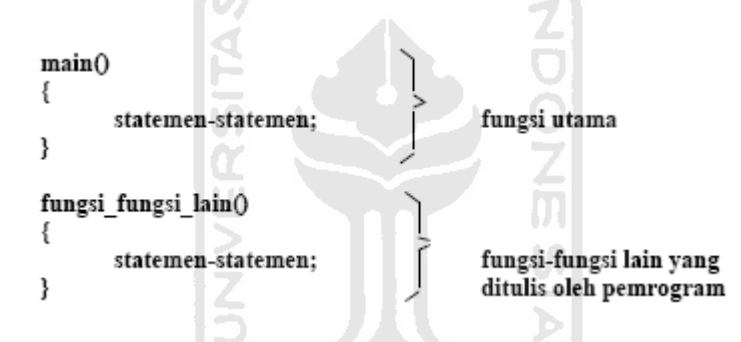

Bahasa C dikatakan sebagai bahasa pemrograman terstruktur karena strukturnya menggunakan fungsi-fungsi sebagai program-program bagiannya (*subroutine)*. Fungsi-fungsi yang ada selain fungsi utama (*main()*) merupakan program-program bagian. Fungsi-fungsi ini dapat ditulis setelah fungsi utama atau diletakkan di file pustaka (*library*). Jika fungsi-fungsi diletakkan di file pustaka dan akan dipakai di suatu program, maka nama file judulnya (*header file*) harus dillibatkan dalam program yang menggunakannya dengan *preprocessor directive* berupa *#include.* 

#### **3. Pengenalan Fungsi-Fungsi Dasar**

### **a. Fungsi** *main()*

Fungsi *main()* harus ada pada program sebab fungsi inilah yang menjadi titik awal dan titik akhir eksekusi program. Tanda { di awal fungsi menyatakan awal tubuh fungsi dan sekaligus awal eksekusi program, sedangkan tanda } di akhir fungsi merupakan akhir tubuh fungsi dan sekaligus adalah akhir eksekusi program. Jika program terdiri atas lebih dari satu fungsi, fungsi *main()* biasa ditempatkan pada posisi yang paling atas dalam pendefenisian fungsi. Hal ini hanya merupakan kebiasaan, tujuannya untuk memudahkan pencarian terhadap program utama bagi pemrogram jadi bukan merupakan suatu keharusan.

# **b. Fungsi** *printf()*

Fungsi *printf()* merupakan fungsi yang umum dipakai untuk menampilkan suatu keluaran pada layar peraga untuk menampilkan tulisan.

Selamat belajar bahasa C

Contoh, pernyatalan yang diperlukan berupa

printf ("Selamat belajar bahasa C");

pernyataan di atas berupa pemanggilan fungsi *printf()* dengan argumen atau parameter berupa *string*. Dalam bahasa C suatu konstanta string ditullis dengan diawali dan diakhiri tanda perik ganda ("). Perlu diketahui pernyataan dalam C selalu diakhiri dengan tanda titik koma (;). Tanda titik koma dipakai sebagai tanda pemberhentian sebuah pernyataan dan bukan sebagai pemisah antara dua pernyataan. Tanda \ pada string yang dilewatkan sebagai argumen *printf()* mepunyai makna yang khusus. Tanda ini bisa digunakan untuk menyatakan karakter khusus seperti karakter baris baru ataupun karakter *backslash* (miring kiri), jadi karakter seperti \n sebenarnya menyatakan sebuah karakter. Contoh karakter yang ditulis dengan diawali tanda \ adalah

- \" menyatakan karakter petik ganda
- \ \ menyatakan karakter *backslash*
- \t menyatakan karakter tab

Dalam bentuk yang lebih umum format *printf()*

Printf("string kontrol", daftar argumen);

Dengan string kontrol dapat berupa satlu atau sejumlah karakter yang akan ditampilkan ataupun berupa penentu format yang akan mengatur penampilan dari argumen yang terletak pada daftar argumen. Mengenai penentu format diantaranya berupa:

- %d untuk menampilkan bilangan bulat (integer)
- %f untuk menampilkan bilangan titik-mengabang (pecahan)
- %c untuk menampilkan sebuah karakter
- %s untuk menampilkan sebuah string

# Contoh

```
#include <stdio.h> 
 main ( ) 
 { 
     printf("No : d\n^n, 10);
     printf("Nama : %s\n", "Okta");
     printf("Nilai : f(n", 80.5);
     printf("Huruf : c \nvert n", 'A');
 }
```
#### **4. Pengenalan Praprosesor #include**

*#include* merupakan salah satu jenis pengarah praprosesor (*preprocessor directive*). Pengarah praprosesor ini dipakai ntuk membaca file yang diantaranya berisi deklarasi fungsi dan definisi konstanta. Beberapa file judul disediakan dalam C. File-file ini mempunyai ciri yaitu namanya diakhiri dengan ekstensi .h. misalnya pada program #include <stdio.h> menyatakan pada kompiler agar membaca file belrnama *stdio.h* pada saat pelaksanaan kompilasi.

Bentuk umum #include

# #include "namafile"SLAM

Bentuk pertama (#include <namafile>) mengisyaratkan bahwa pencarian file dilakukan pada direktori khusus yaitu direktori file *include*, sedanglkan bentuk kedua (#include "namafile") enyatakan bahwa pencarian file dilakukan pertama kali pada direktori aktif tempat program sumber dan seandainya tidak ditemukan pencarian akan dilanjutkan pada direktori lainnya yang sesuai dengan perintah ドラジルドデジルをク pada sistem operasi.

Kebanyakan program melibatkan file stdio.h (file-judul I/O standar yang disediakan dalam C). Program yang melibatkan file ini yaitu program yang menggulnakan pustaka I/O (input/output) standar seperti *printf()*.

#### 5. **Komentar dalam Program**

Untuk keperluan dokumentasi dengan maksud agar program mudah dipahami di suatu saat, biasanya pada program disertakan komentar atau keterangan mengenai program. Dalam C suatu komentar ditulis dengan diawali dengan tanda/\* dan akan diakhiri dengan tanda \*/.

## **2.7.3. Bahasa Pemrograman ATmega8535**

Pemrograman mikrokontroler ATmega8535 dapat menggunakan *low level language (assembly)* dan high *level language* (C, Basic, Pascal, JAVA,dll) tergantung *compiler* yang digunakan. Bahasa *Assembler* mikrokontroler AVR memiliki kesamaan instruksi, sehingga jika pemrograman satu jenis mikrokontroler AVR sudah dikuasai, maka akan dengan mudah menguasai pemrograman keseluruhan mikrokontroler jenis mikrokontroler AVR. Namun bahasa *assembler* relatif lebih sulit dipelajari dari pada bahasa C.

Untuk pembuatan suatu proyek yang besar akan memakan waktu yang lama serta penulisan programnya akan panjang. Sedangkan bahasa C memiliki keunggulan dibanding bahasa *assembler* yaitu *independent* terhadap *hardware*  serta lebih mudah untuk menangani *project* yang besar. Bahasa C memiliki keuntungan-keuntungan yang dimiliki bahasa *assembler* (bahasa mesin), hampir semua operasi yang dapat dilakukan oleh bahasa mesin, dapat dilakukan dengan bahasa C dengan penyusunan program yang lebih sederhana dan mudah. Bahasa C terletak diantara bahasa pemrograman tingkat tinggi dan *assembly*.

#### **1. Software ATmega8535 Editor dan Simulator**

Instruksi‐instruksi yang merupakan bahasa C tersebut dituliskan pada sebuah editor, yaitu Code Vision AVR. Tampilannya seperti berikut ini:

| <b>Robinson</b><br>The Odk Project Tirely Settings Wedows Help<br>E DOU O O FINE AN ATTAO | <b>CONTRACTOR</b><br>the state of the company of the state of the state of the<br>V ⊠ | - 8<br>Ŀŧ |
|-------------------------------------------------------------------------------------------|---------------------------------------------------------------------------------------|-----------|
| Varges CatsTarplay # #<br>E SA CodeVisua/MR<br><b>Diffully</b>                            | Supported in                                                                          |           |
| <b>Mattager</b>                                                                           |                                                                                       |           |

Gambar 2.7. Tampilan Code Aision AVR

**ISL** 

# *2.* **Software** *Downloader*

Melakukan *download* program ke mikrokontroler dapat menggunakan

ponyprog2000. Tampilannya seperti di bawah ini:

| B                                                                                                    | 88 B                                    |     | 해                 | 51 B           |              | <b>AVR taiced</b>               |                                                                      | LAP wagailS2S<br>29                                                                                                    |
|----------------------------------------------------------------------------------------------------|-----------------------------------------|-----|-------------------|----------------|--------------|---------------------------------|----------------------------------------------------------------------|----------------------------------------------------------------------------------------------------|
| <b>6" AP 28</b>                                                                                                    | P3 93 93                                |     | $C$ a m $\circ$ v |                |              |                                 |                                                                      |                                                                                                    |
| 10 Consummarionnier                                                                                                    |                                         |     |                   |                |              |                                 |                                                                      |                                                                                                    |
| <b><i><u>POSSER</u></i></b><br>0300101<br>09102101<br><b>DIS BERLIN</b><br>01205101<br><b>BIS DEFLET</b><br><b>Ballet</b><br>0400701<br><b>BATTERS ET</b><br><b><i><b>DO ROO BY</b></i></b><br><b>End Belleville</b> | -15<br><b>CO FF</b><br>114<br><b>DF</b> | 128 |                   | ΕB<br>τc<br>Εă | <b>FRITE</b> |                                 | <b>U</b><br>97<br>DO.<br><b>Kirk</b><br><b>DS</b><br>恢<br><b>B</b> C | <b>Miletal Clothiat</b><br><b>Intelectional and</b><br>THITTIE  OFF<br>Lands (F), Landscale<br>2022-100901-212<br>PIR. BE-FEDER'S"<br>addition and the<br>$$ $$ $$<br>Alaba Astrolo, A. II 1930<br>● こぼうのはない トール<br>Altre Pretence Architectul |
| 94108191<br>0000001<br><b>DA BOD BY</b><br>102012-011<br>DODOED1 FB DD EA BB EB E4 FB E8 - FB BB E8                                                                                                    | 多数                                      |     | w                 |                |              | <b>ET</b><br><b>BE EB E9 F1</b> | <b>BB</b><br>FФ<br>F.R<br>FB                                         | Ilandalı ilindiy<br>Pathakid Islamich<br>Photographic District Exp<br>and the state of the state of the state of the state of the state of the state of the state of the state of the<br><b><i><i><b>AMPALLADE SPORTS</b></i></i></b>          |

Gambar 2.8. Tampilan Ponyprog 2000

### **BAB III**

## **PERANCANGAN SISTEM**

#### **3.1 Perancangan Alat**

Alat yang akan dibuat sesuai dengan perumusan masalah yang ada menggunakan beberapa bagian utama dan saling bekerja sama membentuk sistem pengendalian alat rumah tangga yang dapat dipantau melalui personal komputer secara jarak jauh dengan menggunakan sistem wireless (web). Sistem terdiri dari 2 bagian utama yaitu bagian pemancar yang berada di alat dengan menggunakan *access point* dan bagian penerima yang berada di personal komputer sebagai monitor. Berikut ini adalah diagram blok gambaran dari sistem secara keseluruhan.

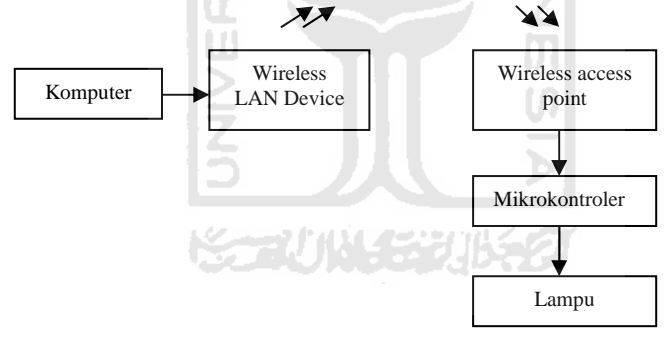

Gambar 3.1 Diagram Blok Sistem

Sistem ini memanfaatkan acces point yang bertindak sebagai penghubung . Komputer disini berfungsi sebagai monitor untuk melihat setiap perubahan lampu pada gedung atau rumah yang dikirimkan melalui *access point*. Mikrokontroler berfungsi sebagai pengendali utama dari sistem. Mikrokontroler mendapatkan input dari alat rumah tangga kemudian diolah menjadi data yang siap dikirimkan ke komputer. .

## **3.2. Perancangan Perangkat Keras**

Untuk dapat menjalankan sistem dibutuhkan perangkat keras yang memiliki beberapa bagian utama yaitu mikrokontroler dan antarmuka komputer.

#### **3.2.1. Mikrokontroler**

Dalam mengolah tegangan keluaran dari sensor yang digunakan membutuhkan suatu piranti keras yang dapat mengubah tegangan menjadi data yang terhubung dengan piranti. Berdasarkan beberapa alasan yang telah dijelaskan sebelumnya maka dipergunakan piranti mikrokontroler AVR ATMEGA8535 dengan beberapa kelebihannya. Berikut ini perancangan dari piranti keras mikrokontroler :

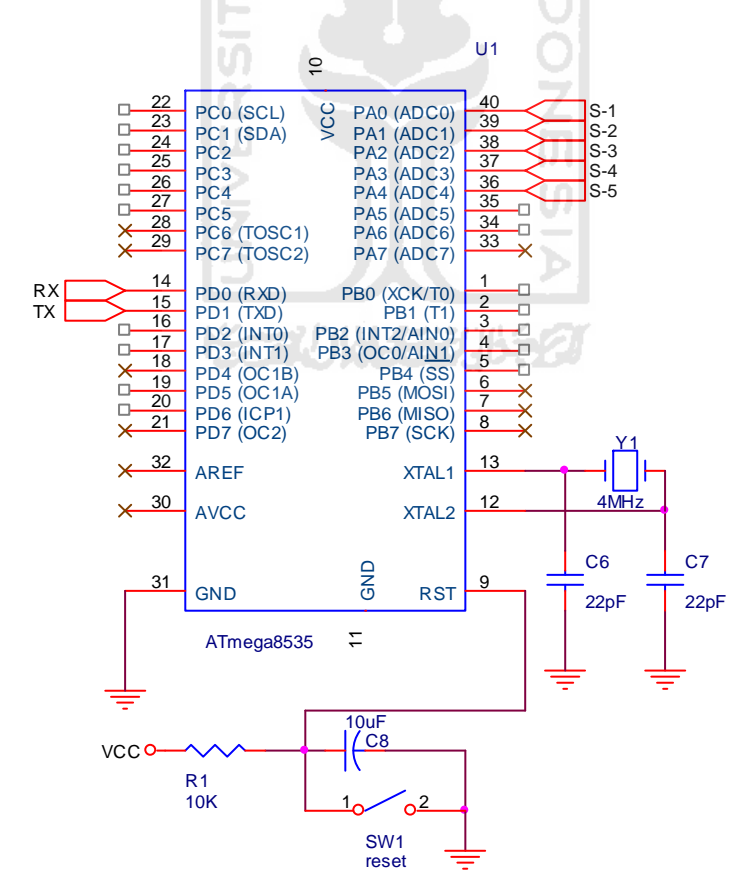

Gambar 3.2. Minimum sistem mikrokontroler

Gambar 3.2. menunjukkan minimum sistem dari mikrokontroler yang merupakan pusat pengolahan data sebelum dikirim ke komputer melalui wireless access point.

Minimum sistem dari mikrokontroler dibangun dengan mempergunakan beberapa komponen pasif sesuai dengan *datasheet* dari *www.atmel.com,* piranti tersebut antara lain adalah :

- 1. Kristal 4MHz dan kapasitor keramik 22pF merupakan komponen yang dipergunakan untuk membangkitkan frekuensi luar *clock* dari mikrokontroler.
- 2. Kapasitor 10uF dan resistor 10K dipasang sebagai *reset* eksternal dari mikrokontroler, *reset* diperlukan untuk menginterupsi mikrokontroler apabila sewaktu-waktu terjadi kesalahan pada program.
- 3. Masukan *input* dari penguat tegangan mikrokontroler berada pada *Port* A0 hingga A4 dari mikrokontroler.

15210114320652

#### **3.2.2. Catu daya**

Catu daya merupakan bagian yang sangat penting pada rangkaian karena tanpa catu daya alat ini tidak dapat bekerja. Seluruh piranti memerlukan catu daya yang dapat memberikan tegangan sebesar 5 V. Pada alat ini pelindung tegangan berlebih digunakan regulator jenis positif regulator dengan tipe LM7805 untuk penstabil tegangan 5VDC.

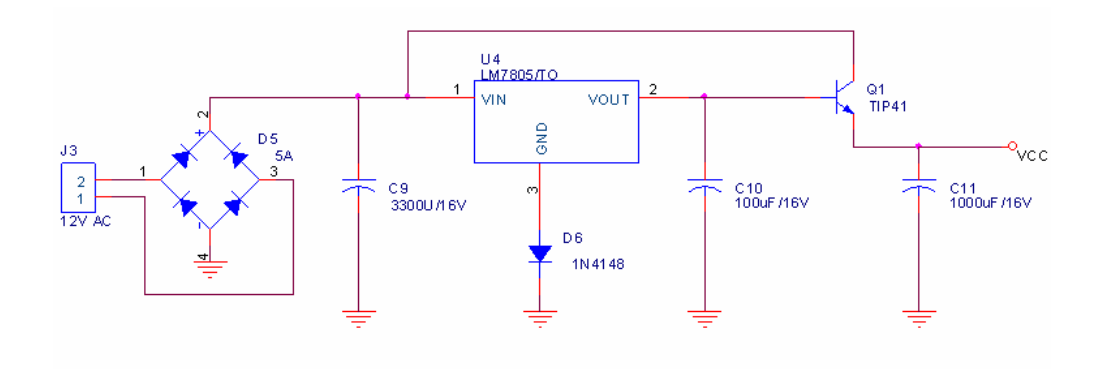

Gambar 3.3. Rangkaian regulator tegangan

Gambar 3.3. menunjukkan rangkaian untuk mempertahankan suatu level tegangan yang konstan. Dengan demikian rangkaian catu daya pada perancangan alat ini menggunakan rangkaian regulator tegangan (*voltage regulator)* yang mengandung sejumlah rangkaian untuk tegangan referensi, alat pengontrol, penguat komparator, dan pelindung tegangan berlebih (*overload protection*).

Dalam perancangan ini dipergunakan beberapa komponen seperti pada Gambar 3.3. dengan penjelasan sebagai berikut :

- 1. Dioda *Bridge*, merupakan penyearah yang mengubah arus AC dari transformator menjadi arus DC, namun sinyal keluarannya masih mengandung riak atau *ripple*.
- 2. Kapasitor elektrolit C9 dengan nilai 3300uF berfungsi untuk memperhalus dan menghilangkan riak keluaran dari penyearah dioda *bridge*.
- 3. IC LM7805 merupakan regulator tegangan yang berfungsi untuk menurunkan tegangan dari 12V menjadi 5V, serta menyetabilkan keluarannya.
- 4. Dioda 1N4148 berfungsi untuk menjaga keluaran LM7805 agar berada di 5V, karena tanpa dioda ini keluaran LM7805 hanyalah sebesar 4,8V.
- 5. Kapasitor elektrolit 100uF berfungsi untuk melakukan filtrasi keluaran dari LM7805 agar lebih halus sebelum diumpankan ke penguat arus TIP 41.
- 6. TIP 41 merupakan transistor penguat arus untuk memperbesar arus keluaran dari catu daya, hal ini diperlukan untuk menyuplai mikrokontroler serta pengkondisi tegangan yang membutuhkan arus yang cukup besar.

# **3.3. Perancangan Perangkat Lunak**

# **3.3.1. Perancangan Piranti Lunak Mikrokontroler**

Untuk menjalankan fungsinya mikrokontroler membutuhkan suatu piranti lunak dengan kode yang akan tersimpan di memori *flash* dari ATMEGA8535. Piranti aman ini karena tidak menghabiskan terlalu besar kapasitas dari flash mikrokontroler dibandingkan dengan bahasa pemrograman lain. Selain itu bahasa pemrogramannya juga masih mudah untuk dipelajari dan dapat dibaca langsung piranti lunak akan dibuat dengan menggunakan BASCOM AVR.

Piranti lunak pengirim data berperanan untuk mengolah data dari alat rumah tangga menjadi data digital dan mengirimkannya ke komputer. Berikut ini adalah diagram alir perancangan piranti lunak.

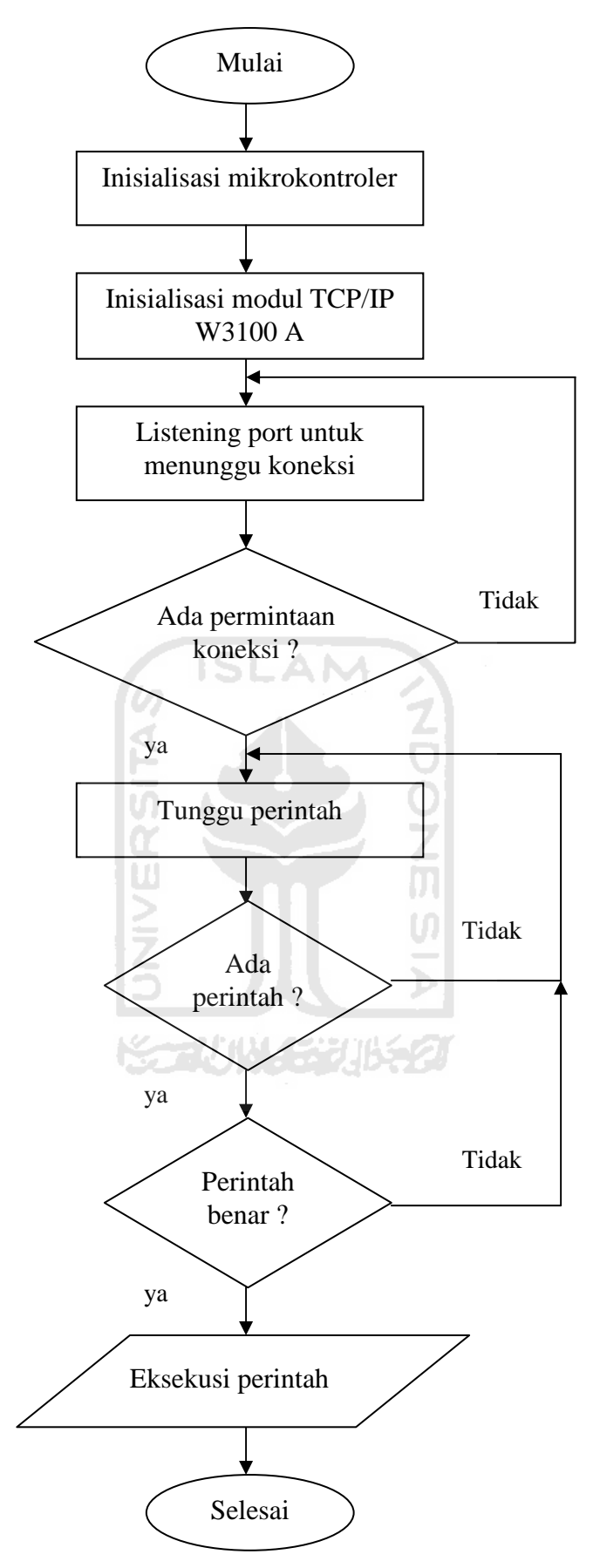

Gambar 3.4. Diagram alir program pada mikrokontroler

## **BAB IV**

# **PENGUJIAN, ANALISIS, DAN PEMBAHASAN**

Perancangan alat pengendalian rumah tangga berbasis mikrokontroler menghasilkan data dan alat-alat sebagai berikut :

# **4.1. Hasil Perancangan Piranti Keras**

# **4.1.1. Rangkaian Keseluruhan**

Rangkaian hasil dari perancangan pada Bab 3 dapat dibuat rangkaian keseluruhan sekaligus sebagai hasil perancangan dari alat yang dapat dibuat guna memenuhi kebutuhan sistem. Berikut rangkaian secara keseluruhan yang telah dibuat yang ditunjukan pada gambar 4.1. di bawah ini sebagai berikut :

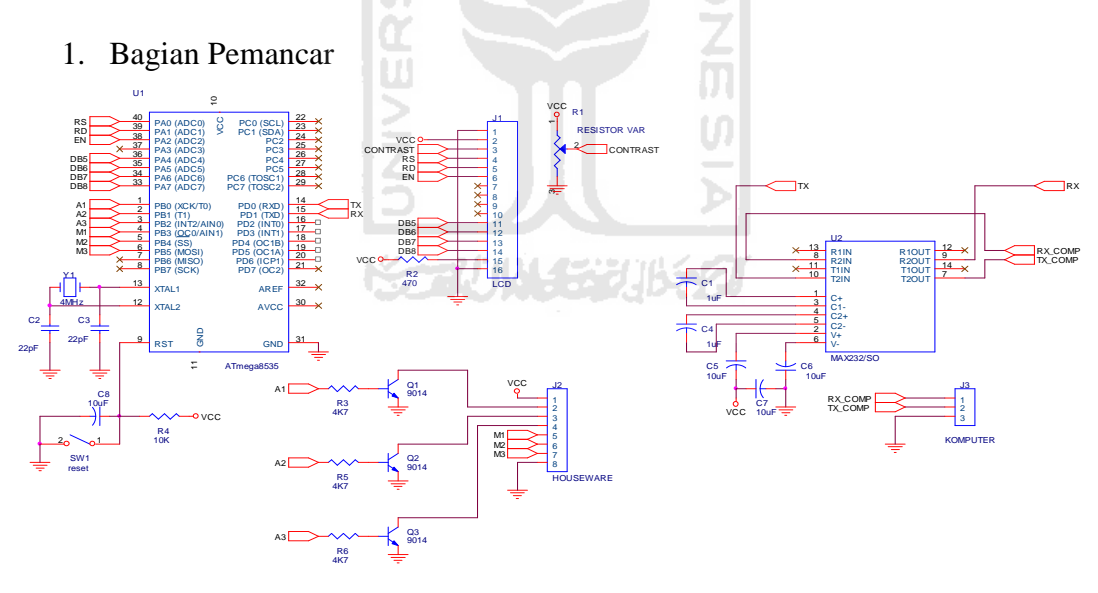

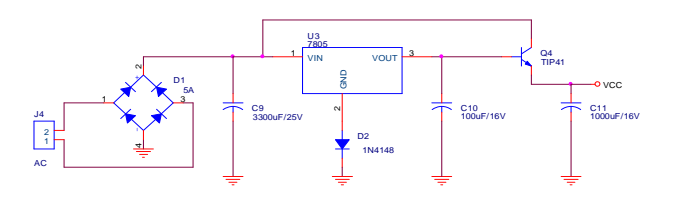

Gambar 4.1. Rangkaian keseluruhan alat

# **4.1.2. Catu daya**

Catu daya merupakan piranti keras yang sangat penting dari seluruh sistem karena berfungsi untuk memberi catuan dari seluruh sistem. Hasil dari perancangan catu daya ditunjukkan pada Gambar 4.2.

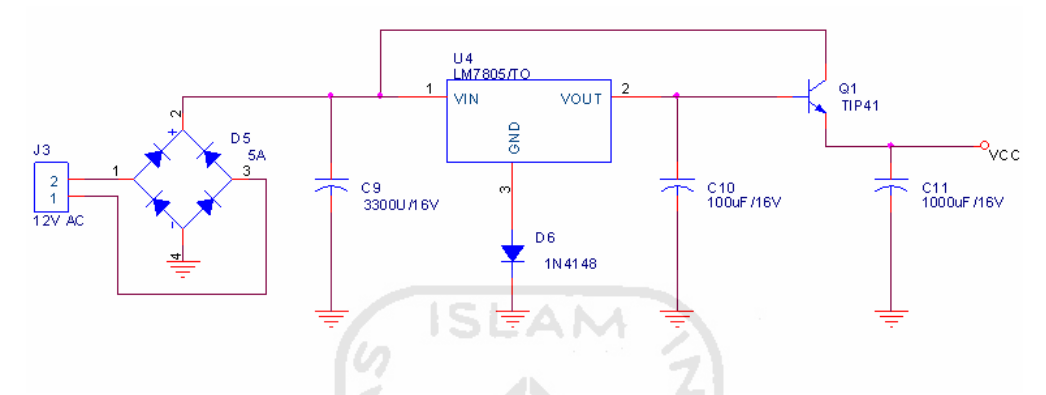

Gambar 4.2. Rangkaian catu daya

m

Untuk melihat kinerja dari catu daya perlu dilakukan sedikit pengujian terhadap rangkaian catu daya yang ditunjukkan pada Tabel 4.1.

| N <sub>0</sub> | <b>Tegangan</b> Output catu<br>daya (DC-Volt) | <b>Tegangan listrik</b><br>sumber (AC-Volt) |
|----------------|-----------------------------------------------|---------------------------------------------|
|                | 4,9                                           | 190                                         |
|                | 4,9                                           | 191                                         |
| 3              | 4,9                                           | 190                                         |
|                | 4,9                                           | 191                                         |
|                | 4.9                                           | 190                                         |
|                |                                               | 191                                         |

Tabel 4.1. Pengujian catu daya

Berdasarkan data di atas tampak bahwa tegangan catu daya tetap stabil walaupun tegangan dari *input* Aki tidak stabil. Pengujian ini ditujukan untuk melihat tingkat kestabilan dari catu daya

#### **4.1.3.. Mikrokontroler**

Rangkaian mikrokontroler yang menjalankan sistem terdiri dari 2 bagian besar yaitu bagian pemancar dan penerima. Setelah data diproses kemudian data akan dikirimkan ke mikrokontroler untuk kemudian diteruskan ke komputer (PC). Berikut ini perancangan dari mikrokontroler ATMEGA8535 yang digunakan pada penerima dan ditunjukkan pada Gambar 4.3.

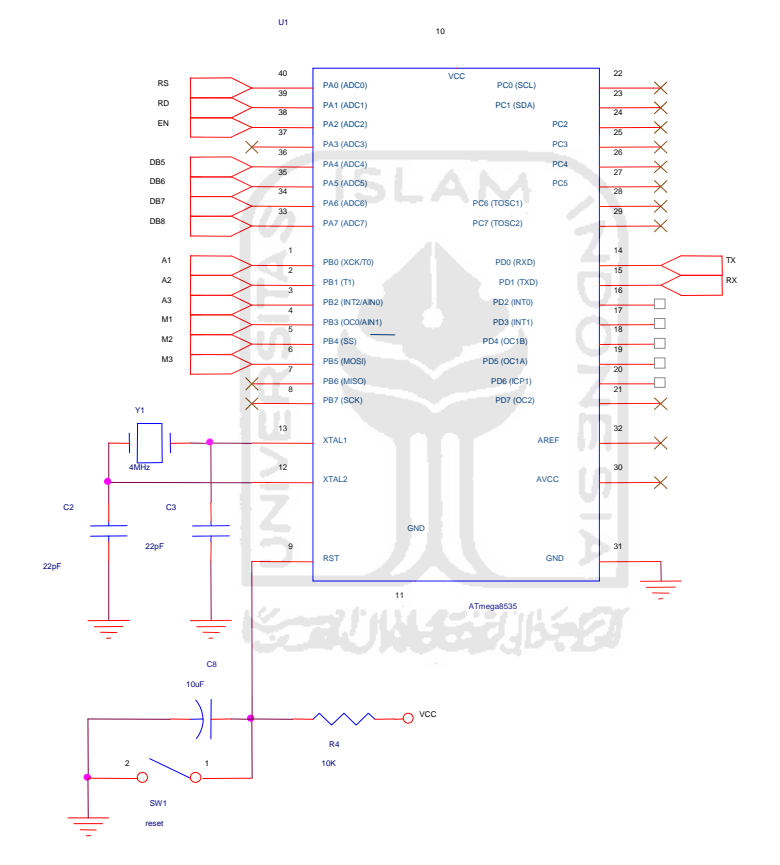

Gambar 4.3. Mikrokontroler

Pengujian mikrokontroler menjadi satu pada pengujian fungsional alat karena mikrokontroler merupakan "otak" dari seluruh fungsi yang berjalan pada sistem.

#### **4.2. Hasil Perancangan Piranti Lunak**

Setelah dilakukan perancangan, maka telah dihasilkan suatu piranti lunak untuk mengendalikan alat pada rumah tangga yaitu untuk menyalakan dan mematikan lampu. Hasil dari perancangan program tersebut adalah sebagai berikut

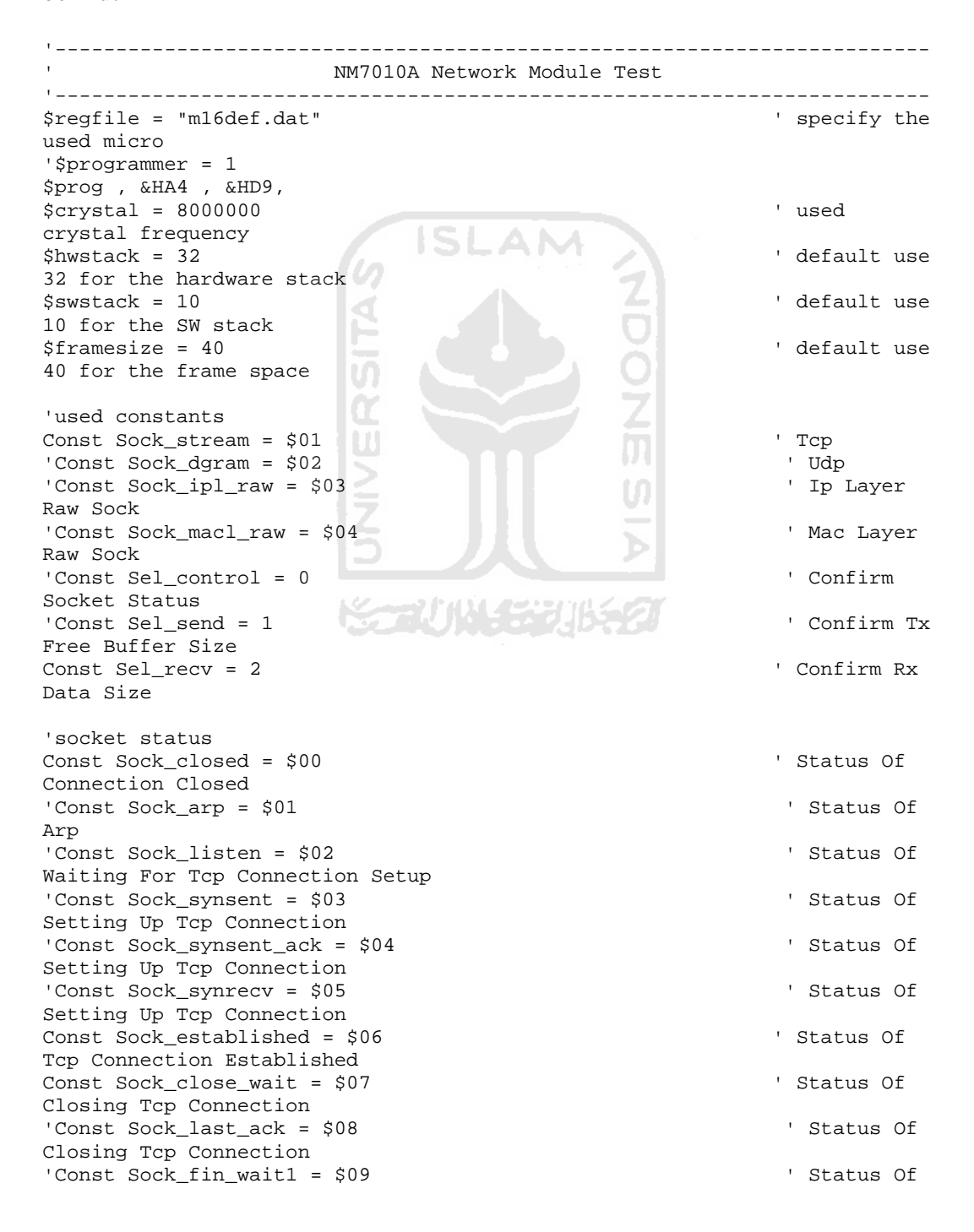

```
Closing Tcp Connection 
'Const Sock_fin_wait2 = $0a ' Status Of 
Closing Tcp Connection 
'Const Sock_closing = $0b ' Status Of 
Closing Tcp Connection 
'Const Sock_time_wait = $0c ' Status Of 
Closing Tcp Connection 
'Const Sock_reset = $0d ' Status Of 
Closing Tcp Connection 
'Const Sock_init = $0e ' Status Of 
Socket Initialization 
'Const Sock_udp = $0f ' Status Of 
Udp 
'Const Sock_raw = $10 <sup>'</sup> Status of
IP RAW 
Config Pinb.0 = Output 
Config Pinb.1 = Output 
Config Pinb.2 = Output 
Lampu1 Alias Portb.0 
Lampu2 Alias Portb.1 
Lampu3 Alias Portb.2 
Reset Lampu1 
Reset Lampu2 
Reset Lampu3 
Config Pind.4 = Output ' Hardware 
reset NM7010A module 
Set Portd.4 
Reset Portd.4 
Waitms 12 
Set Portd.4 
                                      M
Enable Interrupts 
' Change the MAC & IP address, SubMask, Gateway to appropriate to your 
network setting 
Config Tcpip = Int0 , Mac = 12.128.12.34.56.78 , Ip = 192.168.0.8 ,
Submask = 255.255.255.0 , Gateway = 0.0.0.0 , Localport = 1000 , Tx = $55 
, Rx = $55 , Twi = &HCC , Clock = 300000 
Dim Bclient As Byte ' socket 
number 
Dim Idx As Byte 
Dim Result As Word ' hasil 
Dim S As String * 80 
Dim Flags As Byte 
Do 
 For Idx = 0 To 3
    Result = Socketstat(idx , 0) ' lihat 
status socket 
     Select Case Result 
      Case Sock_established 
          If Flags.idx = 0 Then ' Pertama 
kali konek kirimkan pesan ke client 
             Flags.idx = 1 
             Result = Tcpwrite(idx , "WELCOME ON W3100A IP AUTOMATION 
CONTROL{013}{010}") ' send welcome 
Result = Tcpwrite(idx , "By : Okta Triana\{013\}\{010\}")
 Result = Tcpwrite(idx , "{013}{010}") 
 Result = Tcpwrite(idx , "{013}{010}")
```

```
 Result = Tcpwrite(idx , "Kirim perintah (L1ON) untuk 
menyalakan lampu 1{013}{010}") 
                Result = Tcpwrite(idx , "Kirim perintah (L2ON) untuk 
menyalakan lampu 2{013}{010}") 
               Result = Tcpwrite(idx , "Kirim perintah (L3ON) untuk 
menyalakan lampu 3{013}{010}") 
               Result = Tcpwrite(idx , "Kirim perintah (ALON) untuk 
menyalakan semua lampu{013}{010}") 
              Result = Tcpwrite(idx , "{013}{010}")
               Result = Tcpwrite(idx , "Kirim perintah (L1OF) untuk 
mematikan lampu 1{013}{010}") 
                Result = Tcpwrite(idx , "Kirim perintah (L2OF) untuk 
mematikan lampu 2{013}{010}") 
               Result = Tcpwrite(idx , "Kirim perintah (L3OF) untuk 
mematikan lampu 3{013}{010}") 
               Result = Tcpwrite(idx , "Kirim perintah (ALOF) untuk 
mematikan semua lampu{013}{010}") 
              Result = Tcpwrite(idx , "{013}{010}"')Result = Tcpwrite(idx, \sqrt{(013)(010)}")
             End If 
            Result = Socketstat(idx , Sel_recv) ' get number
of bytes waiting 
            It ing \text{I} Result > 0 Then \text{SLA}\bigwedge Do 
                 Result = Tcpread(idx , S) Result = Tcpwrite(idx , "DATA RECEIVED!!{013}{010}") 
Result = Tcpwrite(idx , "{013}{010}")
                  If Lcase(s) = "alof" Then 
                      Result = Tcpwrite(idx , "COMMAND-OK!___SEMUA LAMPU 
DIMATIKAN___{013}{010}") 
                     Result = Tcpwrite(idx , \sqrt{013}[010]")
                      Reset Lampu1 
                      Reset Lampu2 
                      Reset Lampu3 
                 Elseif Lcase(s) = "alom" Then
                      Result = Tcpwrite(idx , "COMMAND-OK!___SEMUA LAMPU 
DINYALAKAN___{013}{010}") 
                     Result = Tcpwrite(idx , "{013}{010}")
                      Set Lampu1 
                      Set Lampu2 
                      Set Lampu3 
                  Elseif Lcase(s) = "l1on" Then 
                      Result = Tcpwrite(idx , "COMMAND-OK!___Lampu '1' 
telah dinyalakan_{[013}\{010}")
                     Result = Tcpwrite(idx, "\{013\}\{010\}")
                      Set Lampu1 
                  Elseif Lcase(s) = "l2on" Then 
                      Result = Tcpwrite(idx , "COMMAND-OK!___Lampu '2' 
telah dinyalakan {013}{010}")
                     Result = Tcpwrite(idx, "\{013\}\{010\}")
                      Set Lampu2 
                  Elseif Lcase(s) = "l3on" Then 
                      Result = Tcpwrite(idx , "COMMAND-OK!___Lampu '3' 
telah dinyalakan___{013}{010}") 
                     Result = Tcpwrite(idx, "\{013\}[010]")
                      Set Lampu3 
                  Elseif Lcase(s) = "l1of" Then 
                      Result = Tcpwrite(idx , "COMMAND-OK!___Lampu '1' 
telah dimatikan[013]{010}")
                     Result = Tcpwrite(idx, "\{013\}[010]")
                     Reset Lampu1 
                 Elseif Lcase(s) = "l2of" Then
                      Result = Tcpwrite(idx , "COMMAND-OK!___Lampu '2'
```

```
telah dimatikan[013]{010}")
                    Result = Tcpwrite(idx, "{013}{010}") Reset Lampu2 
                Elseif Lcase(s) = "l3of" Then
                     Result = Tcpwrite(idx , "COMMAND-OK!___Lampu '3' 
telah dimatikan[013]{010}")
                    Result = Tcpwrite(idx, "{013}{010}") Reset Lampu3 
                 Elseif Lcase(s) = "exit" Then 
                     Result = Tcpwrite(idx , "KONEKSI SUDAH DIPUTUS!!, 
BYE..{013}{010}") 
                    Result = Tcpwrite(idx, \sqrt{013}\[010]")
                     Closesocket Idx 
                     Reset Portd.4 
                     Waitms 12 'Untuk reset 
modul W3100A 
                     Set Portd.4 
                 Else 
                    Result = Tcpwrite(idx,"COMMAND_YANG_ANDA_MASUKKAN_SALAH!!, Silahkan dikoreksi!{013}{010}") 
                    Result = Tcpwrite(idx , "{013}{010}")
                 End If 
               Loop Until Result = 0 
            End If 
       Case Sock_close_wait 
            Closesocket Idx 
       Case Sock_closed 
 Bclient = Getsocket(idx , Sock_stream , 5000 , 0) ' get 
socket for server mode, specify port 5000 
            Socketlisten Idx 
           Socketlisten Idx<br>Flags.idx = 0 ' ' reset flag
untuk welcome screen 
     End Select 
  Next 
Loop 
End
```
#### **4.2.1 Implementasi Antarmuka Aplikasi**

Implementasi antarmuka merupakan implementasi dari *interface* yang telah dibuat sebelumnya, yaitu ada 2 *interface* dalam aplikasi ini.

#### **1. Antarmuka Menu Utama**

Antarmuka ini merupakan tampilan menu utama, Antarmuka Menu Utama berfungsi untuk mengatur *link* ke antarmuka yang lain. Tampilan form Menu Utama dapat dilihat pada gambar 4.4.

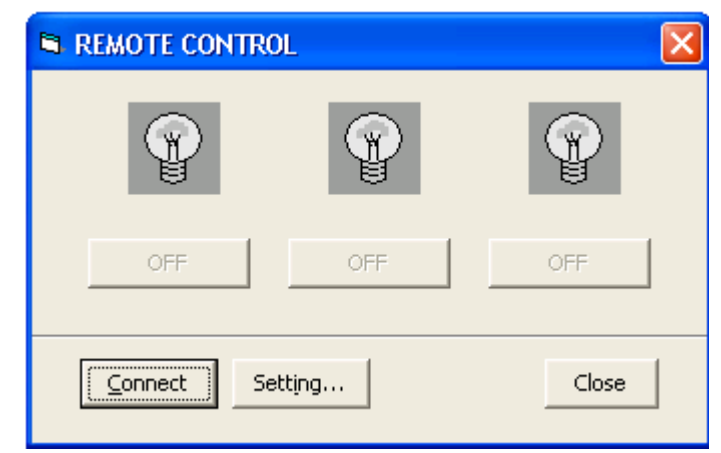

Gambar 4.4. Tampilan antarmuka halaman utama

# **2. Antarmuka Setting**

Antarmuka setting mempunyai fungsi untuk menyeting IP address dan port yang terhubung antara perangkat keras hasil rancangan dengan komputer, sehingga melalui komputer inilah peralatan rumah tangga dapat dikendalikan melalui jaringan internet yaitu dengan menghidupkan ataupun mematikan lampu. Berikut tampilan antarmuka setting yang telah dibuat.

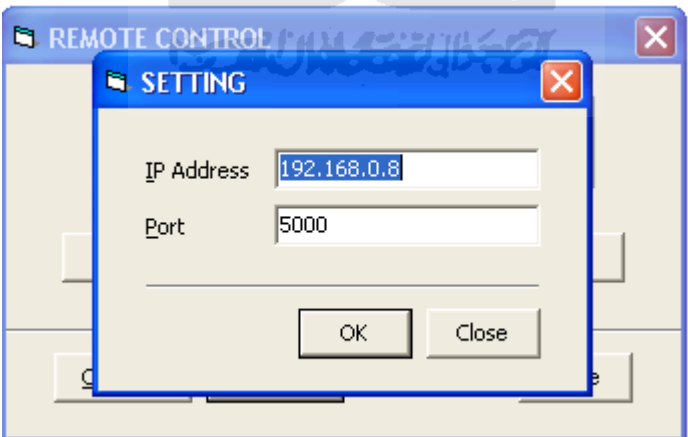

Gambar 4.5. Tampilan antarmuka halaman setting

#### **4.3. Hasil Pengujian Fungsional Alat**

Setelah alat dan piranti lunak selesai dibuat, maka untuk menentukan apakah alat telah dapat berfungsi sebagaimana mestinya maka dilakukan beberapa pengujian. Pengujian diilakukan dengan menjalankan alat secara simulasi. Pengujian ini ditujukan untuk mengetahui fungsi atau tidaknya komponen dan sistem yang ditunjukkan pada Tabel 4.2.

| No | Kegiatan           | Kesimpulan |
|----|--------------------|------------|
|    | Catu daya          | OК         |
|    | Lampu 1            | OK         |
|    | Lampu <sub>2</sub> | ΟK         |
|    | Lampu <sub>3</sub> | OK         |
|    | Access point       | าĸ         |

Tabel 4.2. Pengujian Fungsional Alat

Pengujian di atas dilakukan dengan menjalankan alat secara simulasi dan mencatat data yang tertampil pada komputer. Dimana pengujian tersebut juga dilakukan dengan melakukan pencatatan data mulai menjalankan alat dari jarak 1 meter hingga 300 meter. Adapun pengambilan data tersebut dapat dilihat dari pengujian berikut.

#### **4.3.1. Jarak jangkauan kerja alat**

Pengujian yang dilakukan ialah merupakan pengujian jarak jangkauan kerja antara alat dan laptop. Pada pengujian ini kedua alat diubah-ubah letaknya pada jarak tertentu, tanpa penghalang dan dengan menggunakan penghalang berupa dinding bata.

## **1. Tanpa penghalang**

Pada gambar 4.6. ditunjukkan diagram yang mengilustrasikan pengujian jarak jangkauan kerja antara alat dan laptop tanpa adanya penghalang diantara kedua alat tersebut. Dan pada tabel 4.3 ditunjukkan data hasil penelitian yang didapatkan dari pengujian yang telah dilakukan.

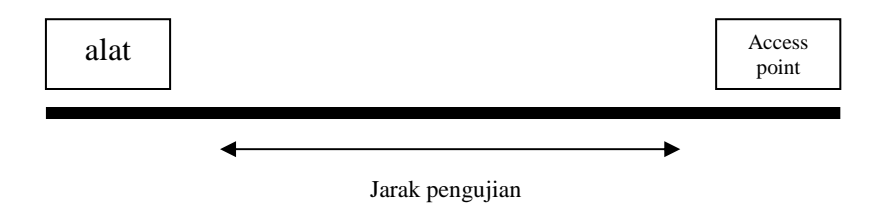

Gambar 4.6. Diagram ilustrasi cara pengujian jarak tanpa penghalang.

| No. | <b>Jarak</b> (meter) | Data dikirim | Data diterima |
|-----|----------------------|--------------|---------------|
| 1.  | $\mathbf{1}$         | Baik         | Baik          |
| 2.  | 10                   | Baik         | Baik          |
| 3.  | 20                   | Baik         | Baik          |
| 4.  | 30                   | Baik         | Baik          |
| 5.  | 40                   | Baik         | Baik          |
| 6.  | 50                   | Baik         | Baik          |
| 7.  | 60                   | Baik         | Baik          |
| 8.  | 70                   | Baik         | Baik          |
| 9.  | 80                   | Baik         | Baik          |
| 10. | 90                   | Baik         | Baik          |
| 11. | 100                  | Baik         | Baik          |
| 12. | 200                  | Baik         | Baik          |
| 13. | 300                  | Baik         | Baik          |

Tabel 4.3. Data hasil penelitian dari pengujian jarak tanpa penghalang

# **2. Menggunakan penghalang**

Pada gambar 4.7 ditunjukkan diagram yang mengilustrasikan pengujian jarak jangkauan kerja antara dan wireless access point yang terhubung dengan laptop dengan menggunakan penghalang berupa dinding bata diantara kedua alat tersebut. Dan pada tabel 4.4 ditunjukkan data hasil penelitian yang didapatkan dari pengujian yang telah dilakukan.

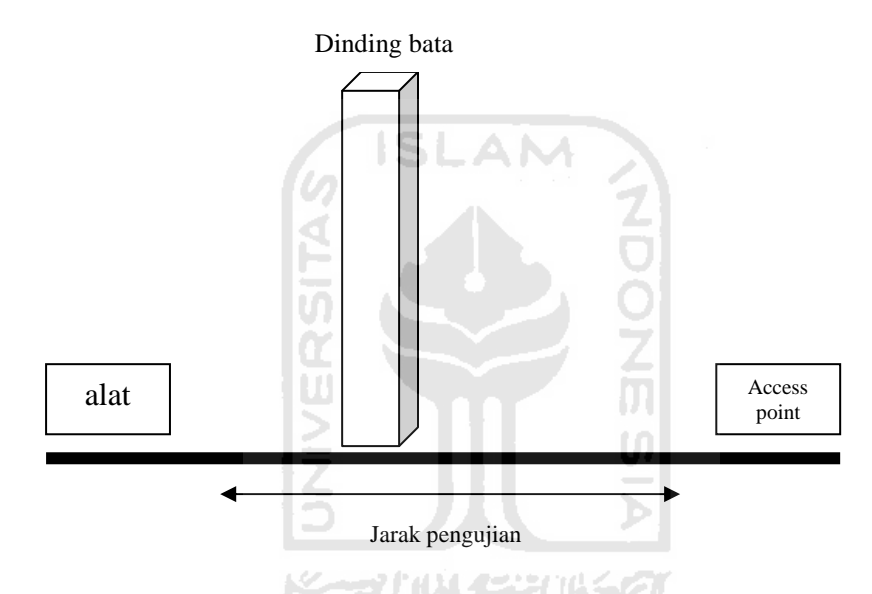

Gambar 4.7. Diagram ilustrasi cara pengujian jarak menggunakan penghalang.

| No. | Jarak (meter) | Data dikirim | Data diterima |
|-----|---------------|--------------|---------------|
| 1.  | $\mathbf{1}$  | Baik         | Baik          |
| 2.  | 10            | Baik         | Baik          |
| 3.  | 20            | Baik         | Baik          |
| 4.  | 30            | Baik         | Baik          |
| 5.  | 40            | Baik         | Baik          |
| 6.  | 50            | Baik         | Baik          |
| 7.  | 60            | Baik         | Baik          |
| 8.  | 70            | Baik         | Baik          |
| 9.  | 80            | Baik         | Baik          |
| 10. | 90            | Baik         | Baik          |
| 11. | 100           | Baik         | Baik          |
| 12. | 200           | Baik         | Baik          |
| 13. | 300           | Baik         | Baik          |
|     |               |              |               |

Tabel 4.4. Data hasil penelitian dari pengujian jarak menggunakan penghalang

ドラル小り ほうじょう

# **4.3.2. Pengujian pada Jaringan Wireless (Hotspot)**

 Untuk mengetahui kinerja sistem pada jaringan yang sebenarnya, maka peralatan dipasang pada salah satu jaringan hotspot yang memiliki lintasan jarak jauh. Peralatan ini dipasang pada jaringan wireless mikrotik dengan jarak antar titik antara 15-30 Km. Berikut ini hasil screenshoot pengujian tcp-ipnya.

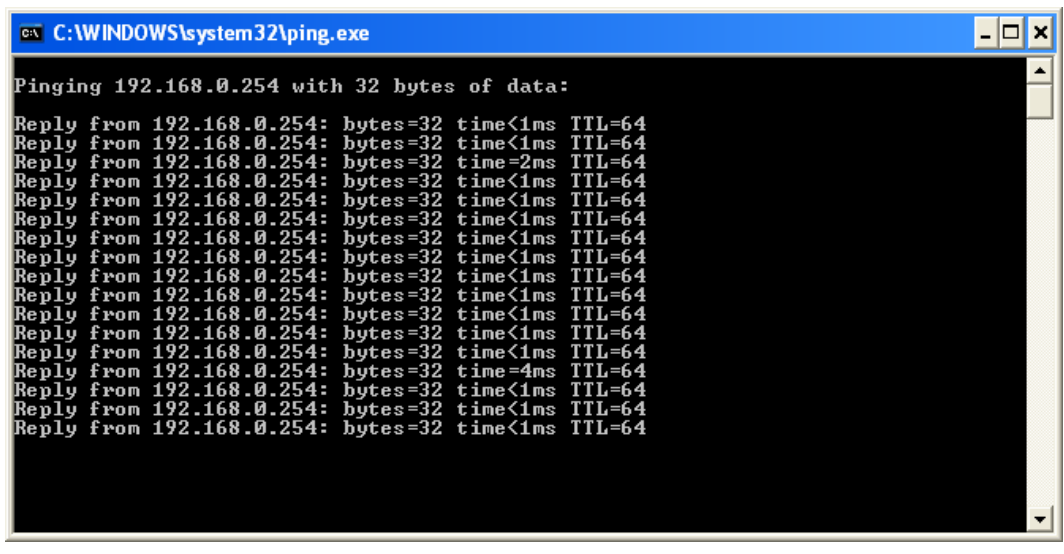

|                                                                                                    | ISLAI |  |
|----------------------------------------------------------------------------------------------------|-------|--|
| <b>EXEC: WINDOWS \system32\ping.exe</b>                                                                                                    |       |  |
| Pinging 192.168.0.251 with 32 bytes of data:<br>Reply from 192.168.0.251: bytes=32 time=2ms TTL=64<br>Reply from 192.168.0.251: bytes=32 time=1ms TTL=64<br>Reply from 192.168.0.251: bytes=32 time=4ms TTL=64<br>Reply from 192.168.0.251: bytes=32 time=3ms TTL=64<br>Reply from 192.168.0.251: bytes=32 time=1ms TTL=64<br>Reply from 192.168.0.251: bytes=32 time=1ms TTL=64<br>Reply from 192.168.0.251: bytes=32 time=10ms TTL=64<br>Reply from 192.168.0.251: bytes=32 time=1ms TTL=64<br>Reply from 192.168.0.251: bytes=32 time=1ms TTL=64<br>Reply from 192.168.0.251: bytes=32 time=9ms TTL=64<br>Reply from 192.168.0.251: bytes=32 time=1ms TTL=64<br>Reply from 192.168.0.251: bytes=32 time=17ms TTL=64<br>Reply from 192.168.0.251: bytes=32 time=2ms TTL=64<br>Reply from 192.168.0.251: bytes=32 time=1ms TTL=64<br>Reply from 192.168.0.251: bytes=32 time=2ms ITL=64<br>Reply from 192.168.0.251: bytes=32 time=5ms TTL=64<br>Reply from 192.168.0.251: bytes=32 time=4ms TTL=64 |       |  |

Gambar 4.8 a dan b Pengujian alat pada jaringan wireless

Berdasarkan pengujian alat tersebut maka tampak bahwa alat yang siberi

ip address 254 dan 251 dapat berkomunikasi dengan baik tanpa putus.

Sehingga alat telah layak untuk digunakan

# **BAB V**

# **PENUTUP**

# **5.1. Kesimpulan**

Setelah melakukan perancangan terhadap piranti keras dan piranti lunak pengendalian alat rumah tangga berbasis *access point* maka dapat ditarik beberapa kesimpulan sebagai berikut :

- 1. Hasil Penelitian dari pengujian jarak tanpa penghalang diperoleh data pada jarak 1 meter hingga 300 meter data yang dikirim dan diterima adalah baik.
- 2. Hasil Penelitian dari pengujian jarak menggunakan penghalang diperoleh data pada jarak 1 meter hingga 300 meter data yang dikirim dan diterima adalah baik.
- 3. Sistem yang dibangun telah dapat melakukan pengontrolan melalui alat 1977 UNI 197 dengan baik.
- 4. Sistem pengendalian alat rumah tangga yang dipantau dengan menggunakan PC melalui *access point* telah menunjukkan hasil dengan baik dan berjalan sesuai dengan rancangan.

# **5.2. Saran**

Untuk pengembangan perangkat pada penelitian mendatang, penulis mengajukan beberapa masukan sebagai berikut :

- 1. Dapat dikombinasikan dengan menggunakan sensor yang dipasang pada rumah atau gedung untuk mendeteksi alat-alat rumah tangga yang lain dan dapat dipantau secara jarak jauh.
- 2. Sistem dapat dilengkapi dengan cara mengkombinasikan dengan *handphone* yang berfungsi untuk memberikan informasi kepada pengguna tentang keberadaan alat rumah tangga secara telemetri.

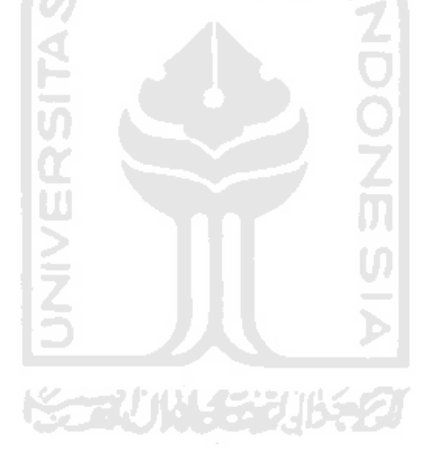

## **DAFTAR PUSTAKA**

Lee, Berners, *RFC 1945: Hypertext Transfer Protocol (HTTP)*, Request For Comment Standard, 1996.

Mackenzie, I. Scott, *The 8051 Microcontroler*, 2nd Edition, Prentice Hall, 1995.

Romkey, J.L., *RFC 1055: Transmission of IP Datagrams Over Serial Lines: SLIP*, RFC Standard, 1988.

Sutantyo, Donny K., *Embedded Web Server via Modem Berbasiskan Mikrokontroler* 

*MCS51 dan Aplikasinya Untuk Pengendalian Jarak Jauh Melalui Internet*, Skripsi Fakultas Teknik jurusan Teknik Elektro, UKSW, Salatiga, 2002

Sutantyo, Donny K., *Implementasi Perangkat Lunak Driver Modem Pada Mikrokontroler* 

*MCS51*, Jurnal Techne edisi Oktober 2003, jurusan Teknik Elektro UKSW, Salatiga, 2003.

Tanenbaum, Andrew S., *Computer Networks*, 3rd Edition, Prentice Hall, 1996.

Wardana, Lingga, *Belajar Sendiri Mikrokontroler AVRATMEGA8535*, Andi Offset 2005

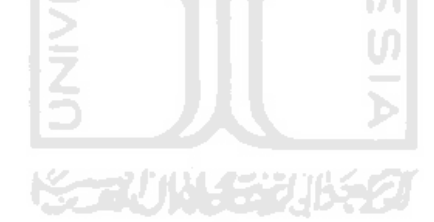

 Penggunaan aplikasi berbasis web saat ini sudah banyak digunakan dalam berbagai bidang. Hal ini dimaksudkan untuk memberikan suatu kemudahan kepada manusia untuk mengetahui sesuatu hal tapi tidak harus terpaku pada suatu tempat. Salah satu bentuk kemudahan yang dimaksud yaitu dalam hal pengendalian alat rumah tangga jarak jauh menggunakan jaringan *Internet Wireless* (Wifi). Pengendalian alat rumah tangga jarak jauh ini berbasiskan mikrokontroler, dimana aplikasi pengendalian ini dilakukan dengan melakukan konversi yang diolah mikrokontroler. Penggunaan mikrokontroler dalam berbagai aplikasi memang memberikan banyak keuntungan tapi juga tak luput dari kekurangan. Keuntungan yang dapat diperoleh dengan menggunakan mikrokontroler antara lain : banyak pilihan yang ditawarkan tergantung kebutuhan, murah, bisa digunakan untuk bermacam-macam aplikasi, berdaya rendah, dan hanya memerlukan sedikit tambahan komponen luar dan proses penanganannya yang mudah baik dari segi operasi maupun aplikasinya. Sedangkan kekurangan dari mikrokontroler adalah keterbatasan memori di dalamnya sehingga tidak mampu menangani program-program yang cukup besar dan rumit.

Tujuan dari perancangan sistem ini adalah agar dapat membantu manusia mengetahui kondisi alat rumah tangga dari tempat yang berbeda. Pada intinya rangkaian sistem ini dirancang untuk mengetahui keadaan alat rumah tangga yang terjadi dalam hal ini dengan menggunakan simulasi untuk menghidupkan dan mematikan lampu pada yang diolah oleh mikrokontroler dan menampilkannya pada komputer dengan menggunakan ADC dan mikrokontroler dimana komunikasi antara alat dengan komputer menggunakan *wireless access point.* 

#### **2. TINJAUAN PUSTAKA**

#### **2.1. Mikrokontroler**

Perkembangan teknologi telah maju dengan pesat dalam perkembangan dunia elektronika, khususnya dunia mikroelektronika. Penemuan silikon menyebabkan bidang ini mampu memberikan sumbangan yang amat berharga bagi perkembangan teknologi modern. Atmel sebagai salah satu vendor yang mengembangkan dan memasarkan produk mikroelektronika telah menjadi suatu teknologi standar bagi para desainer elektronika masa kini.

 Mikrokontroler yang digunakan dalam perancangan tugas akhir ini yaitu menggunakan ATMega8535 yang merupakan generasi AVR *(Alf and Vegard's Risc Processor)* dari vendor ATMEL. Mikrokontroler AVR memiliki arsitektur RISC 8 bit, dimana semua instruksi dikemas dalam kode 16-bit (16-*bits words*) dan sebagian besar instruksi dieksekusi dalam 1 (satu) siklus clock. Gambar 2.2 memperlihatkan arsitektur yang dimiliki mikrokontroler ATMega8535.

#### **2.2. Wireless Access Point**

Ada dua buah perangkat *wireless*, satu buah jenis *wireless Access Point* (AP) dan sebuah lagi *Wireless Cable/DSL Router*. Kedua perangkat ini sudah lama tidak difungsikan secara optimal, bagaimana melakukan konfigurasi AP. Konfigurasi pertama dilakukan terhadap AP, ada passwordnya, *password default* telah berganti, cara untuk melakukan reset ke *default factory setting* di google.com, didapat beberapa informasi dari forum/milis, setelah dicoba akhirnya konfigurasi AP kembali ke setting awal. Interface untuk mengatur setting AP dilakukan dengan memasukkan alamat IP perangkat AP melalui browser, beberapa konfigurasi dilakukan, diantaranya dengan:

- **1.** Mengatur supaya AP dapat berfungsi sebagai DHCP server
- **2.** Mencoba fitur *Wired Equivalent Privacy* (WEP) dan *Wi-Fi Protected Access* (WPA)
- **3.** Mengatur akses berdasarkan MAC Address device pengakses

Beberapa konfigurasi yang dibuat tidak bekerja dengan baik, misalnya meski DHCP server telah diatur, AP tidak memberikan IP sesuai dengan alokasi yang ditentukan.

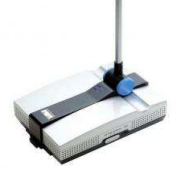

**Gambar 1. Alat Wireless access point** 

#### **2.3. Jaringan Wi-Fi**

WiFi atau *Wireles Fidelity* adalah salah satu *wireless networking* tanpa kabel, hanya dengan komponen yang sesuai dapat terkoneksi ke jaringan. Teknoogi WiFi memiliki standar, yang ditetapkan oleh sebuah institusi internasional yang bernama *institute of electrical* dan *electronic engineers* (IEEE), yang secara umum sebagai berikut

- a. Standard IEEE 802.11 a yaitu WiFi dengan frekuensi 5 Ghz yang memiliki kecepatan 54 Mbps dan jangkauan jaringan 300 m.
- b. Standard IEEE 802.11b yaitu WiFi dengan frekuensi 2,4 Ghz yang memiliki kecepatan 11 Mbps dan jangkauan jaringan 100 m.
- c. Standard IEEE 802,11g yaitu WiFi dengan frekuensi ,4 Ghz yang memiliki kecepatan 54 Mbps dan jangkauan jaringan 300 m.

Seperti halnya Ethernet-LAN (jaringan dengan kabel), jaringan WiFi juga dikonfigurasikan ke dalam dua jenis jaringan

a. Jaringan *peer to peer*/Ad Hoc *Wireless* LAN Komputer dapat saling berhubungan berdasarkan nama SSID (*Service Set Identifier*). SSID adalah nama identitas komputer yang memiliki komponen nirkabel.

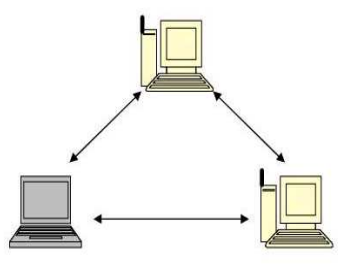

**Gambar 2. Ad Hoc Wireless LAN** 

b. Jaringan *Server Based/Wireless Infrastructure* Sistem infrastruktur membutuhkan sebuah komponen khusus yang berfungsi sebagai *access point*.

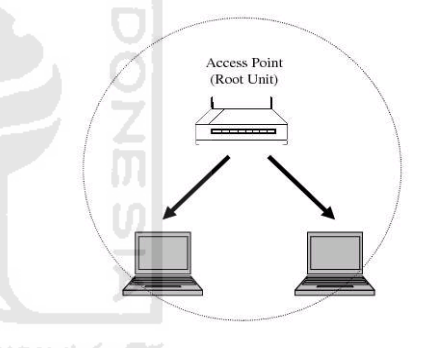

**Gambar 3. Wireless Infrastructure** 

#### **Komponen Utama Jaringan WiFi**

Terdapat empat komponen utama untuk membangun jaringan WiFi

a. *Access Point*: komponen yang berfungsi menerima dan mengirimkan data dari *adapter wireless*. *Access point* mengkonversi sinyal frekuensi radio menjadi sinyal digital atau sebaliknya. Komponen tersebut bertindak layaknya sebuah *hub/switch* pada jaringan Ethernet. Suatu *access point* secara teori mampu menampung beberapa sampai ratusan klien. Walaupun demikian, *access point* direkomendasikan dapat menampung maksimal 40-an klien.

- b. *Wireless-LAN Device*: komponen yang dipasangkan di *mobile/desktop* PC.
- c. *Mobile/desktop* PC: komponen akses untuk klien, *mobile* PC pada umumnya sudah terpasang *port* PCMCIA (*Personal Computer Memory Card International Association*), sedangkan Desktop PC harus ditambahkan PCI (*Peripheral Component Interconnect*) card, serta USB (*Universal Serial Bus*) *Adapter*.
- d. Ethernet LAN: jaringan kabel yang sudah ada.

#### **3.PERANCANGAN.**

Alat yang akan dibuat sesuai dengan perumusan masalah yang ada menggunakan beberapa bagian utama dan saling bekerja sama membentuk sistem pengendalian alat rumah tangga yang dapat dipantau melalui personal komputer secara jarak jauh dengan menggunakan sistem wireless (web). Sistem terdiri dari 2 bagian utama yaitu bagian pemancar yang berada di alat dengan menggunakan *access point* dan bagian penerima yang berada di personal komputer sebagai monitor. Berikut ini adalah diagram blok gambaran dari sistem secara keseluruhan.

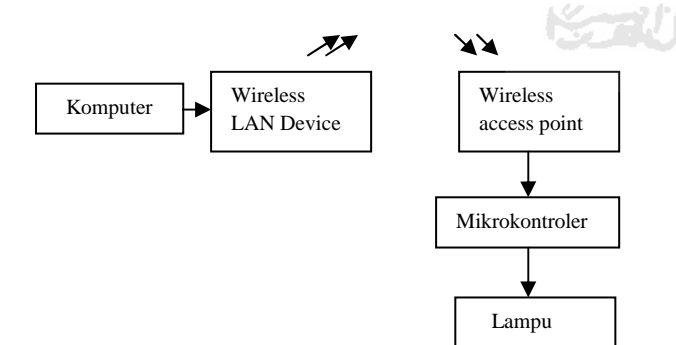

#### Gambar 4. Diagram Blok Sistem

Sistem ini memanfaatkan acces point yang bertindak sebagai penghubung . Komputer disini berfungsi sebagai monitor untuk melihat setiap perubahan lampu pada gedung atau rumah yang dikirimkan melalui *access point*. Mikrokontroler berfungsi sebagai pengendali utama dari sistem. Mikrokontroler mendapatkan input dari alat rumah tangga kemudian diolah menjadi data yang siap dikirimkan ke komputer.

#### **4. ANALISA DAN PEMBAHASAN**

Perancangan alat pengendalian rumah tangga berbasis mikrokontroler menghasilkan data dan alat-alat sebagai berikut :

#### **4.1. Hasil Perancangan Piranti Keras**

#### **4.1.1. Rangkaian Keseluruhan**

Rangkaian hasil dari perancangan pada Bab 3 dapat dibuat rangkaian keseluruhan sekaligus sebagai hasil perancangan dari alat yang dapat dibuat guna memenuhi kebutuhan sistem.

#### **Antarmuka Menu Utama**

Antarmuka ini merupakan tampilan menu utama, Antarmuka Menu Utama berfungsi untuk mengatur *link* ke antarmuka yang lain. Tampilan form Menu Utama dapat dilihat pada gambar 4.1.

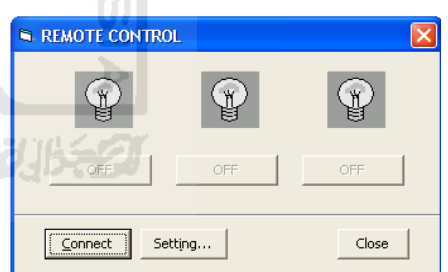

Gambar 5.Tampilan antarmuka halaman utama

#### **Antarmuka Setting**

Antarmuka setting mempunyai fungsi untuk menyeting IP address dan port yang terhubung antara perangkat keras hasil rancangan dengan komputer, sehingga melalui komputer inilah peralatan rumah tangga dapat dikendalikan melalui jaringan internet yaitu dengan menghidupkan ataupun mematikan lampu. Berikut tampilan antarmuka setting yang telah dibuat.

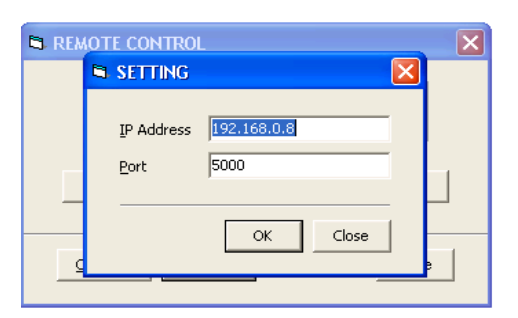

Gambar 6. Tampilan antarmuka halaman setting

#### **4.2. Hasil Pengujian Fungsional Alat**

Setelah alat dan piranti lunak selesai dibuat, maka untuk menentukan apakah alat telah dapat berfungsi sebagaimana mestinya maka dilakukan beberapa pengujian. Pengujian diilakukan dengan menjalankan alat secara simulasi. Pengujian ini ditujukan untuk mengetahui fungsi atau tidaknya komponen dan sistem yang ditunjukkan pada Tabel 1.

Tabel 1. Pengujian Fungsional Alat

| No             | Kegiatan     | Kesimpulan |
|----------------|--------------|------------|
|                | Catu daya    | OK         |
| $\overline{2}$ | Lampu 1      | OK         |
| 3              | Lampu 2      | OK         |
| 4              | Lampu 3      | OK         |
| 5              | Access point | OK         |

Pengujian di atas dilakukan dengan menjalankan alat secara simulasi dan mencatat data yang tertampil pada komputer. Dimana pengujian tersebut juga dilakukan dengan melakukan pencatatan data mulai menjalankan alat dari jarak 1 meter hingga 300 meter. Adapun pengambilan data tersebut dapat dilihat dari pengujian berikut.

#### **4.3.1. Jarak jangkauan kerja alat**

Pengujian yang dilakukan ialah merupakan pengujian jarak jangkauan kerja antara alat dan

laptop. Pada pengujian ini kedua alat diubah-ubah letaknya pada jarak tertentu, tanpa penghalang dan dengan menggunakan penghalang berupa dinding bata.

#### **1. Tanpa penghalang**

Pada gambar 7. ditunjukkan diagram yang mengilustrasikan pengujian jarak jangkauan kerja antara alat dan laptop tanpa adanya penghalang diantara kedua alat tersebut. Dan pada tabel 2. ditunjukkan data hasil penelitian yang didapatkan dari pengujian yang telah dilakukan.

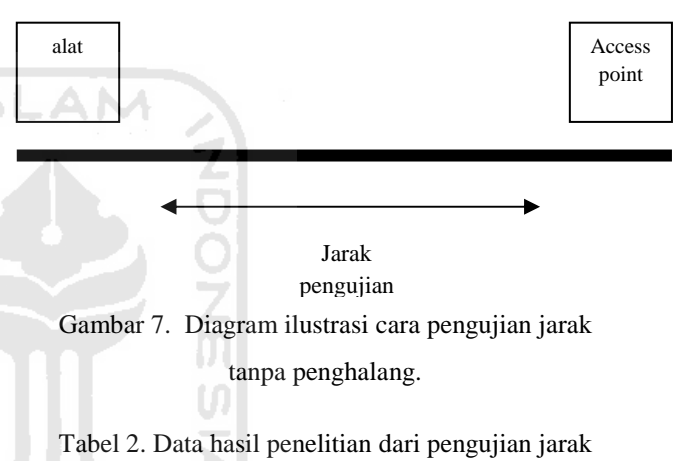

tanpa penghalang

**FRANKLIN** 

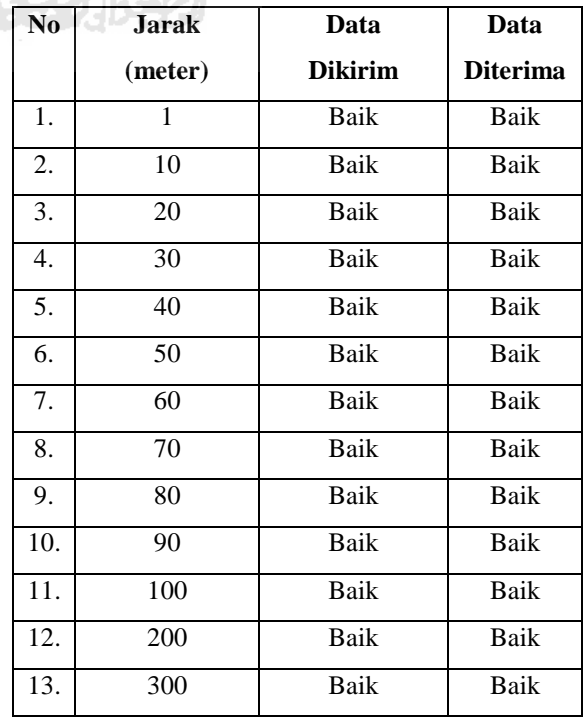
#### **2. Menggunakan penghalang**

Pada gambar 8. ditunjukkan diagram yang mengilustrasikan pengujian jarak jangkauan kerja antara alat dan wireless access point yang terhubung dengan laptop dengan menggunakan penghalang berupa dinding bata diantara kedua alat tersebut. Dan pada tabel 3. ditunjukkan data hasil penelitian yang didapatkan dari pengujian yang telah dilakukan.

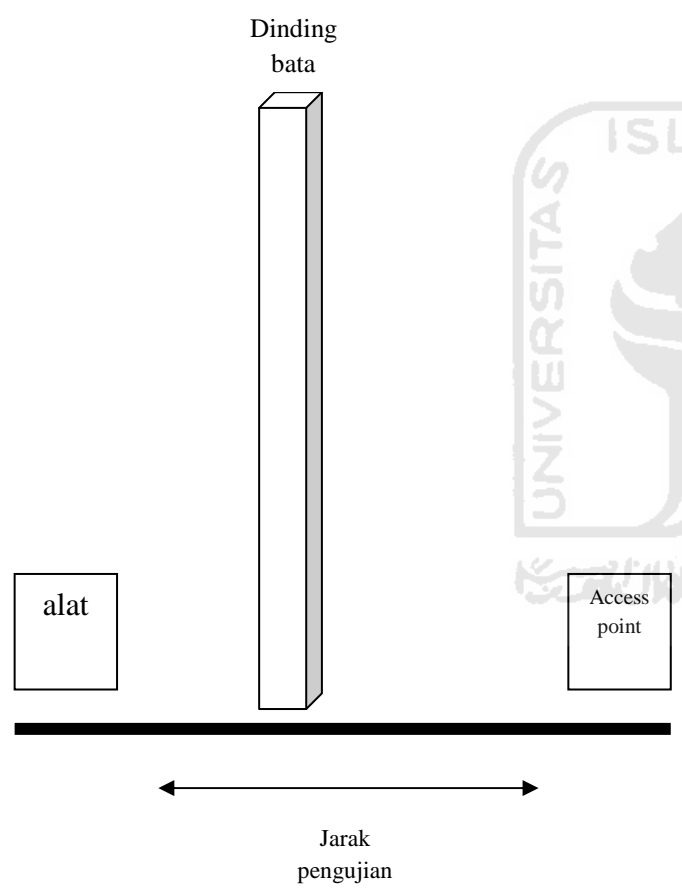

Gambar 8. Diagram ilustrasi cara pengujian jarak menggunakan penghalang.

# Tabel 3. Data hasil penelitian dari pengujian jarak menggunakan penghalang

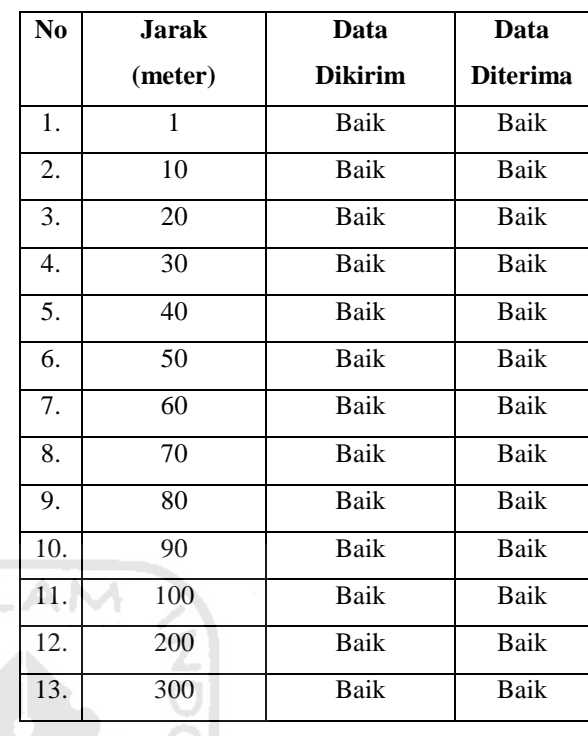

# **5. KESIMPULAN DAN SARAN**

## **5.1. Kesimpulan**

Setelah melakukan perancangan terhadap piranti keras dan piranti lunak pengendalian alat rumah tangga berbasis *access point* maka dapat ditarik beberapa kesimpulan sebagai berikut :

- 1. Hasil Penelitian dari pengujian jarak tanpa penghalang diperoleh data pada jarak 1 meter hingga 300 meter data yang dikirim dan diterima adalah baik.
- 2. Hasil Penelitian dari pengujian jarak menggunakan penghalang diperoleh data pada jarak 1 meter hingga 300 meter data yang dikirim dan diterima adalah baik.
- 3. Sistem yang dibangun telah dapat melakukan pengontrolan melalui alat dengan baik.
- 4. Sistem pengendalian alat rumah tangga yang dipantau dengan menggunakan PC

melalui *access point* telah menunjukkan hasil dengan baik dan berjalan sesuai dengan rancangan.

### **5.2. Saran**

Untuk pengembangan perangkat pada penelitian mendatang, penulis mengajukan beberapa masukan sebagai berikut :

- 1. Dapat dikombinasikan dengan menggunakan sensor yang dipasang pada rumah atau gedung untuk mendeteksi alatalat rumah tangga yang lain dan dapat dipantau secara jarak jauh.
- 2. Sistem dapat dilengkapi dengan cara mengkombinasikan dengan *handphone* yang berfungsi untuk memberikan informasi kepada pengguna tentang keberadaan alat rumah tangga secara telemetri.

#### **Daftar Pustaka**

- Lee, Berners, *RFC 1945: Hypertext Transfer Protocol (HTTP)*, Request For Comment Standard, 1996.
- Mackenzie, I. Scott, *The 8051 Microcontroler*, 2nd Edition, Prentice Hall, 1995.
- Romkey, J.L., *RFC 1055: Transmission of IP Datagrams Over Serial Lines: SLIP*, RFC Standard, 1988.
- Sutantyo, Donny K., *Embedded Web Server via Modem Berbasiskan Mikrokontroler MCS51 dan Aplikasinya Untuk Pengendalian Jarak Jauh Melalui Internet*, Skripsi Fakultas Teknik jurusan Teknik Elektro, UKSW, Salatiga, 2002
- Sutantyo, Donny K., *Implementasi Perangkat Lunak Driver Modem Pada Mikrokontroler MCS51*, Jurnal Techne edisi Oktober 2003, jurusan Teknik Elektro UKSW, Salatiga, 2003.

Tanenbaum, Andrew S., *Computer Networks*, 3rd Edition, Prentice Hall, 1996.

Wardana, Lingga, *Belajar Sendiri Mikrokontroler AVRATMEGA8535*, Andi Offset 2005